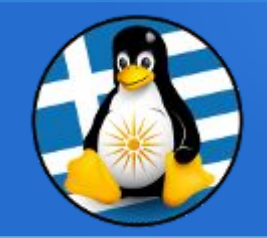

## **GreekLUG**

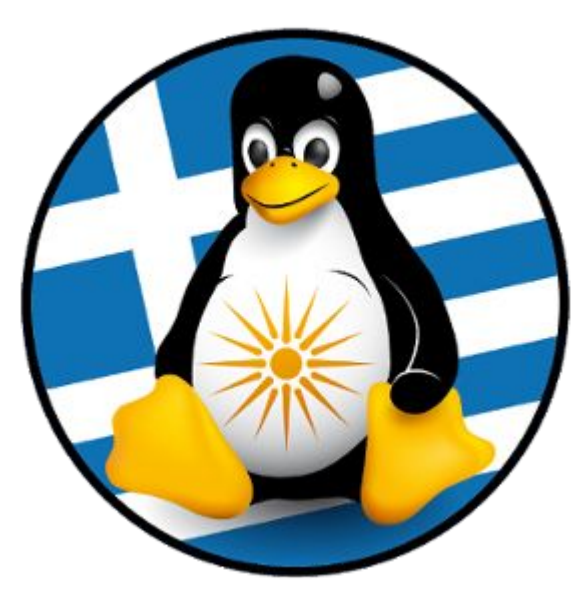

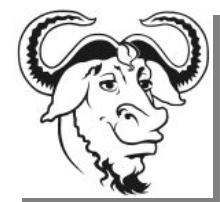

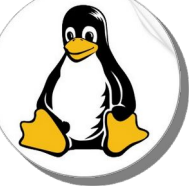

Ελεύθερο Λογισμικό & Λογισμικό Ανοικτού Κώδικα

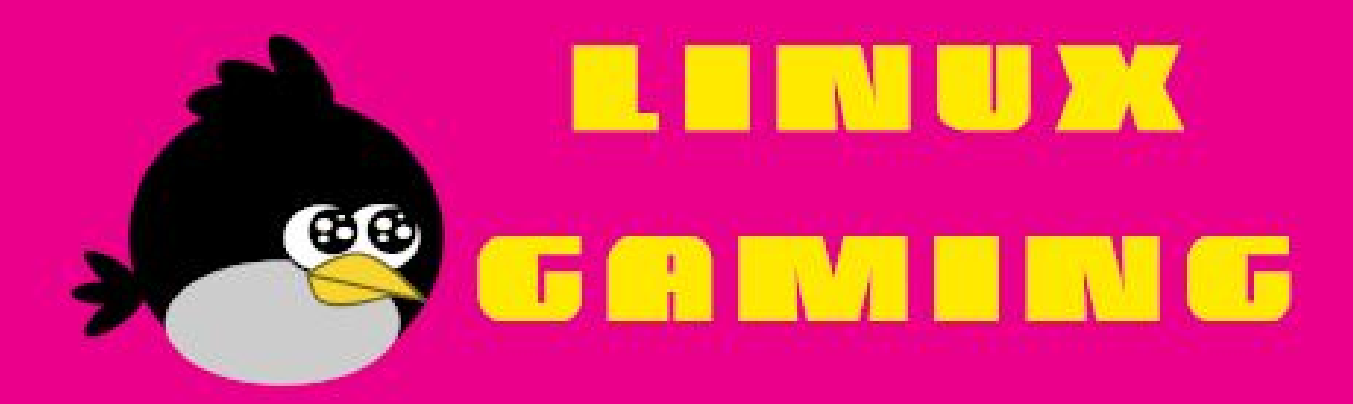

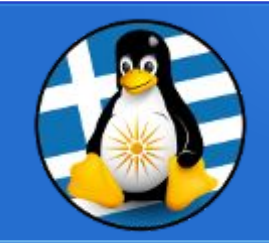

## Linux Gaming

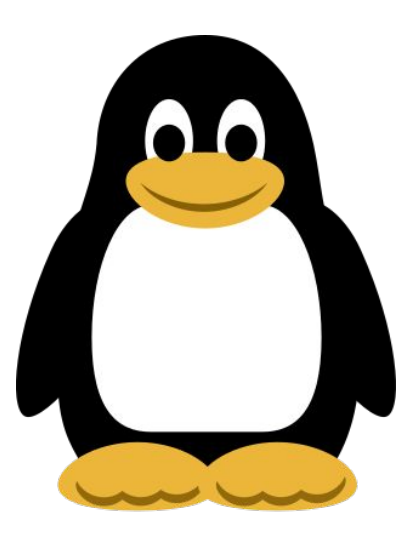

- Ποιο είναι το σύστημα γραφικών σε διανομές GNU/Linux
- Οδηγοί (drivers) των καρτών γραφικών (NVIDIA/AMD/INTEL)
- Τι εργαλεία υπάρχουν διαθέσιμα για να ελέγξουμε την κατάσταση της κάρτας γραφικών μας
- Εφαρμογές που μπορούμε να χρησιμοποιήσουμε για να τρέξουμε παιχνίδια
- Ποια είναι η συμβατότητα και πως τρέχουμε μη εγγενή παιχνίδια
- Τα 10+1 δημοφιλέστερα παιχνίδια ανοικτού κώδικα που μπορεί να παίξει κάποιος στην διανομή του
- Ζωντανή Ροή σε δημοφιλείς πλατφόρμες, παρουσίαση του εργαλείου ΕΛ/ΛΑΚ Open Broadcaster Software (OBS)
- Ρύθμιση RGB με το OpenRGB

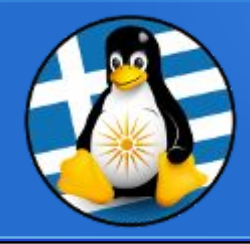

Arthritat

 $\bullet$ 

E  $\hat{\mathbf{A}}$ 

 $\sigma$ 

扭

## Σύστημα γραφικών 0

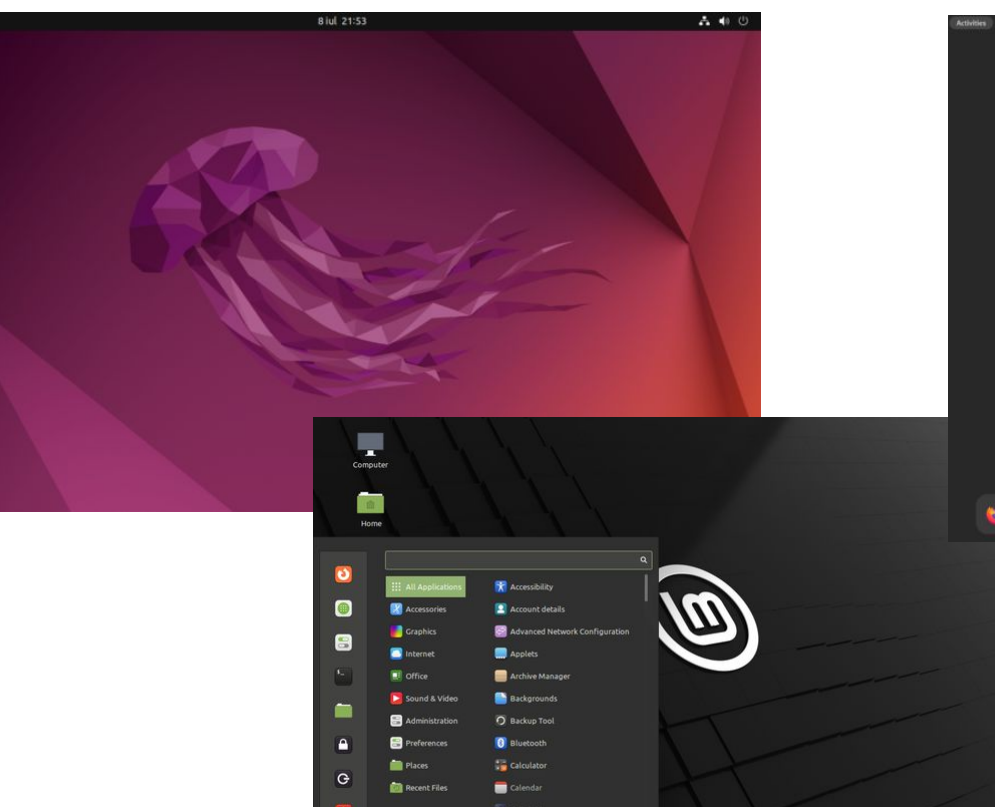

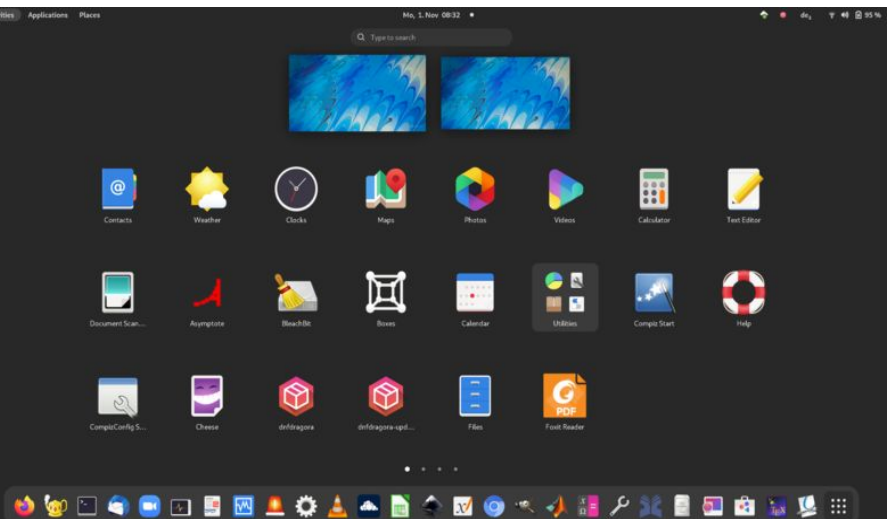

電晶 帧 16:59

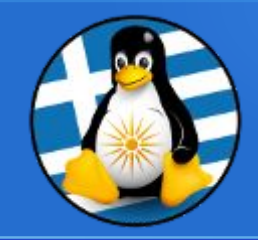

### **Linux Graphics Stack**

- Διεπαφή /API
- **•** Display Server
- **•** Display Client
- Window Manager
- **•** Compositor

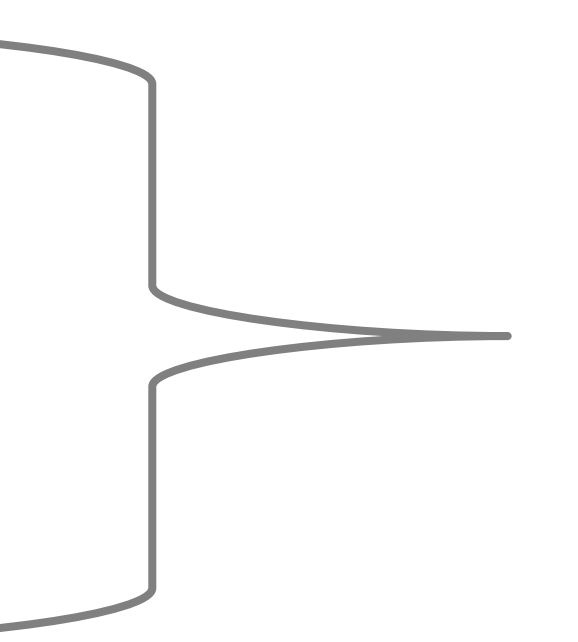

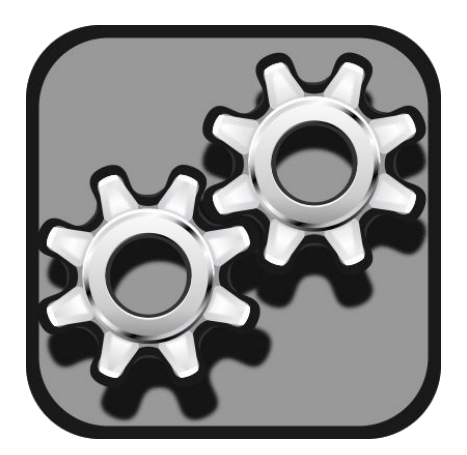

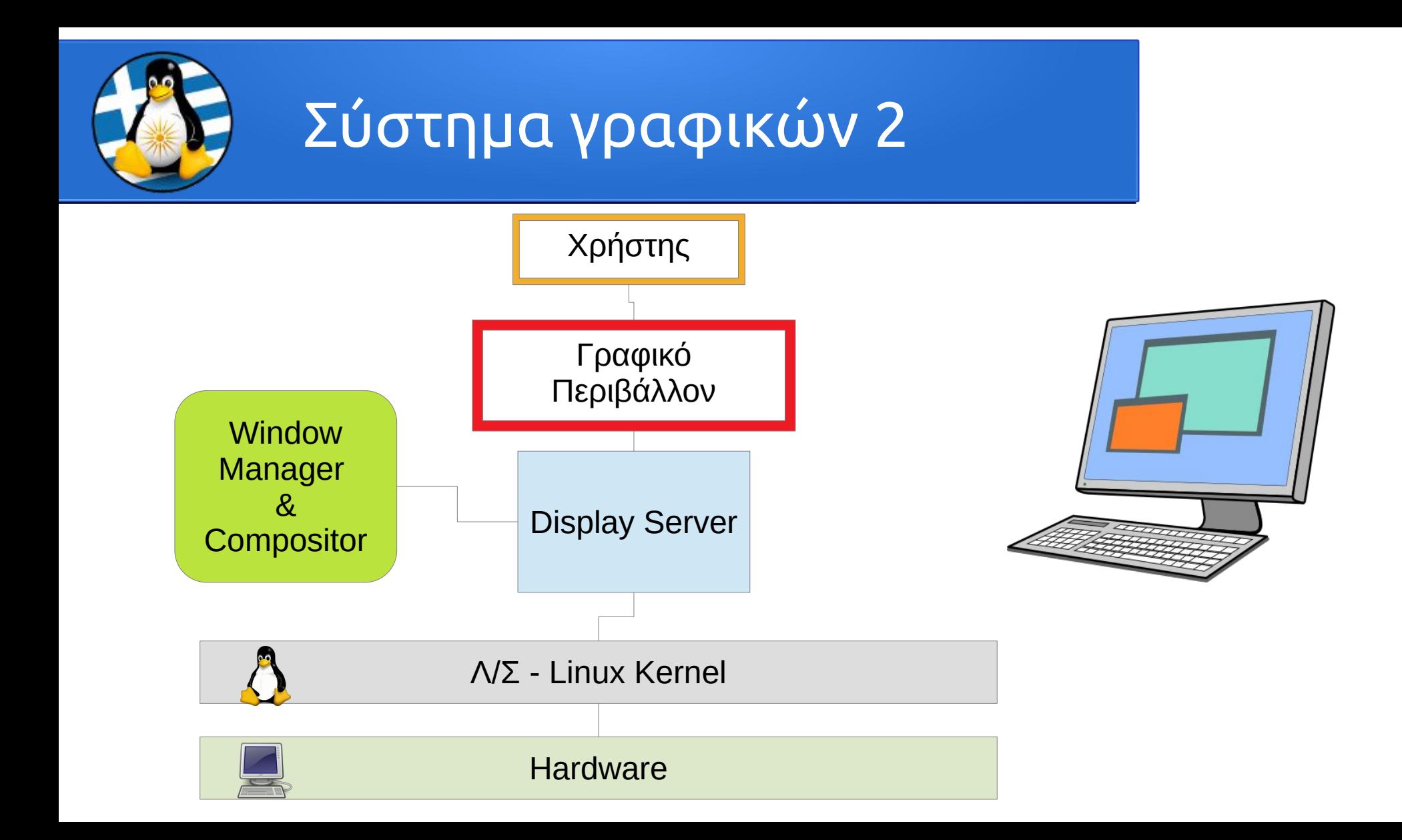

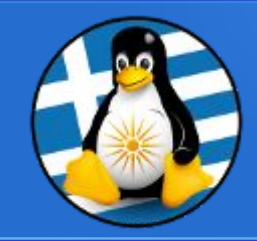

### **X.org | X11**

- Είναι μια υλοποίηση ανοικτού κώδικα για το X Window System
- Αναπτύσσεται από το ίδρυμα X.Org
- Διατίθεται με την ελεύθερη άδεια MIT
- Η πρώτη σύγχρονη έκδοση διατέθηκε τον Απρίλιο 2004
- Τελευταία έκδοση: "21.1.5" | Δεκέμβριος 2022

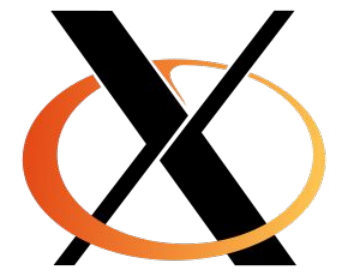

Url: https://www.x.org/

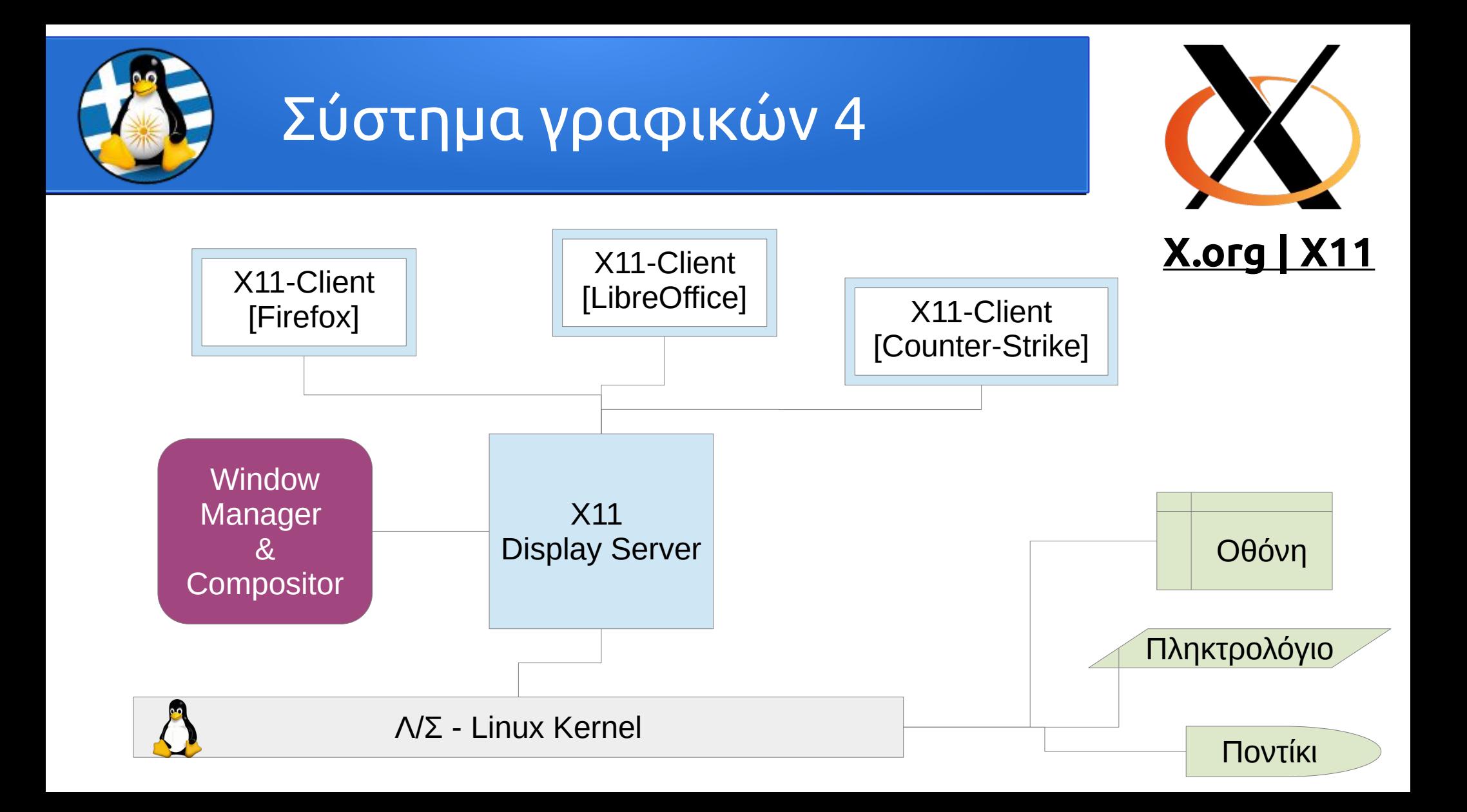

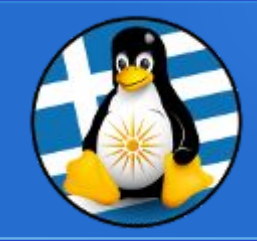

### **Linux Graphics Stack**

- **Διεπαφή** | Xorg/X11 (X Window System)
- **Display Server** | Xorg/X11-Server
- **Display Client** | Xorg/X11-Client
- **Window Manager** | Mutter (GNOME), Muffin (Cinnamon), Kwin (KDE), Xfwm (XFCE), Marco (MATE), Metacity (MATE), Compiz κ.α.
- **Compositor** | Ενσωματωμένος στον WM, Compton/Picom κ.α.

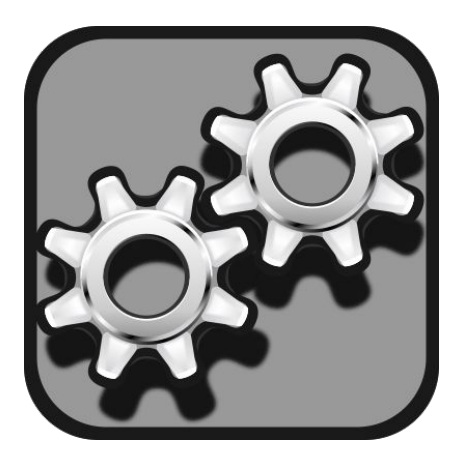

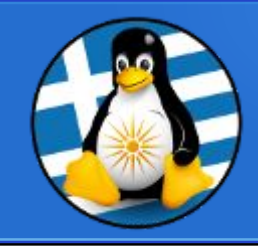

### **Window Manager (WM)**

Λογισμικό συστήματος που ελέγχει την τοποθέτηση και την εμφάνιση των παραθύρων μέσα σε ένα σύστημα παραθύρων σε μια γραφική διεπαφή χρήστη (GUI).

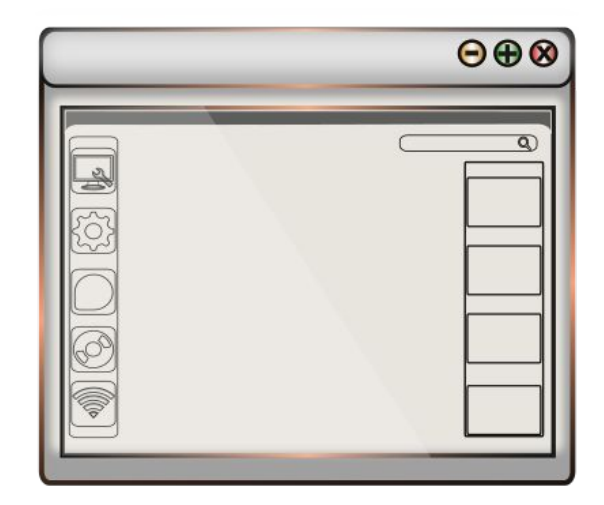

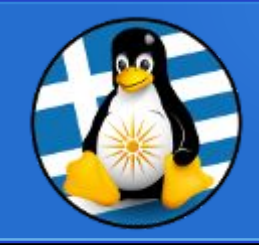

#### **Compositor**

Λογισμικό που αλληλεπιδρά με τον διαχειριστή παραθύρων.

Διατηρεί μιας προσωρινή μνήμη/<u>buffer</u> εκτός οθόνης, το οποίο παρέχει σε κάθε παράθυρο ώστε να κάνει render εκεί.

#### #**Θετικά**

- Διαφάνεια στα παράθυρα
- Κινούμενα γραφικά μετάβασης
- Σκίαση γύρω από τα παράθυρα που τους δίνουν ένα τρισδιάστατο εφέ

- Vsync: Συγχρονισμός των FPS που παράγονται από την GPU με τον ρυθμό ανανέωσης της οθόνης πχ 60FPS ώστε να μην έχουμε tearing

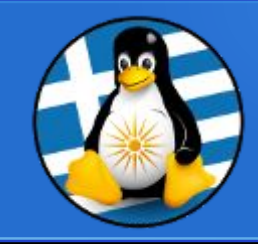

### **Compositor**

#### #**Αρνητικά**

- Αυξημένη χρήση πόρων, καθώς απαιτεί περισσότερους πόρους, ειδικότερα από την GPU
- Μειωμένη αυτονομία μπαταρίας σε φορητούς υπολογιστές
- Input latency, καθώς παρεμβάλλεται το Compositing στην σύνθεση των γραφικών
- Οπτικά προβλήματα, σε περίπτωση που οι drivers/κάρτα γραφικών δεν υποστηρίζονται σωστά

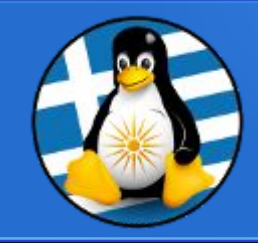

#### **Compositor**

#### #**Προτεινόμενη χρήση για παιχνίδια**

Ενεργός κατά την τυπική λειτουργία | Ανενεργός κατά την εκτέλεση παιχνιδιών

Υποστήριξη "unredirection" ή "fullscreen unredirect" από τον compositor του γραφικού περιβάλλοντος

Ρύθμιση του vsync\* από την κάρτα γραφικών → INTEL: xorg.conf | Option "TearFree" "True" NVIDA: Ενεργοποίηση του "ForceFullCompositionPipeline = On" για κάθε οθόνη

\* Vsync **≠** G-Sync (NVIDIA) ή FreeSync (AMD)

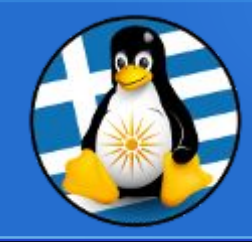

### **Linux Mint | MATE**

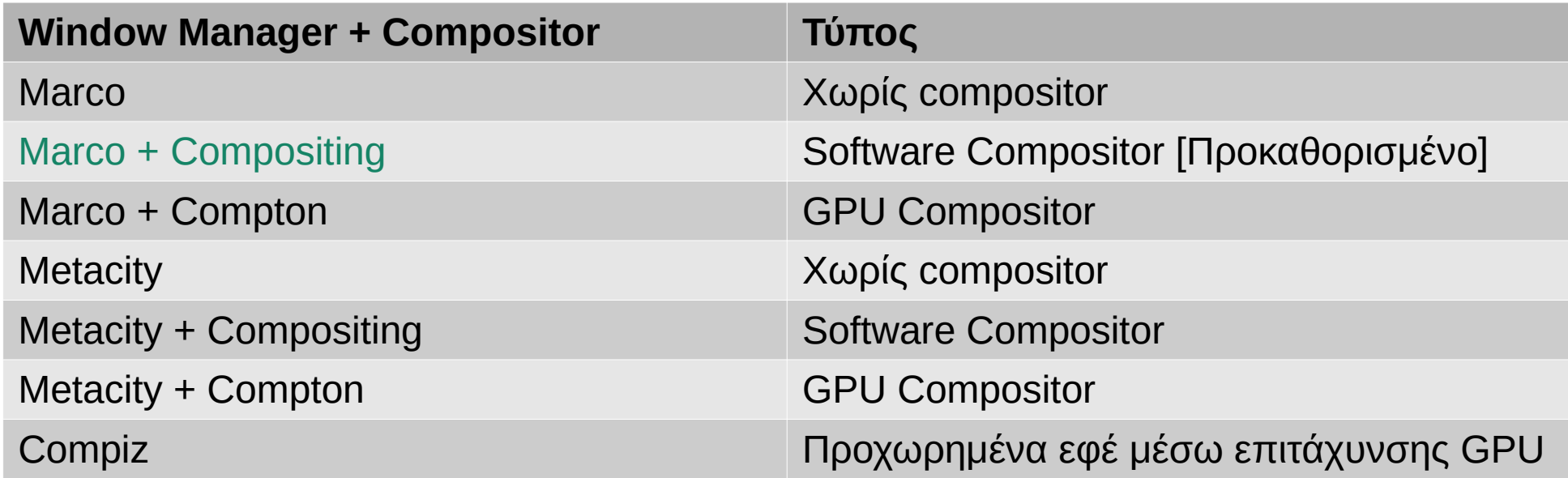

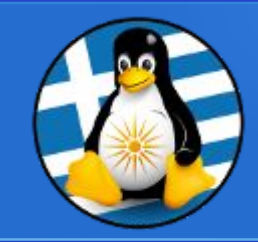

### **Wayland**

- Δημιουργήθηκε με στόχο την αντικατάσταση του συστήματος παραθύρων X με ένα σύγχρονο, ασφαλές και απλούστερο σύστημα παραθύρων σε Linux και άλλα λειτουργικά συστήματα παρόμοια με το Unix
- Αναπτύσσεται από το έργο freedesktop.org
- Διατίθεται με την ελεύθερη άδεια MIT
- Η πρώτη σύγχρονη έκδοση διατέθηκε τον Σεπτέμβριο 2008
- Τελευταία έκδοση: "1.20" | Δεκέμβριος 2021
- Url: https://wayland.freedesktop.org/

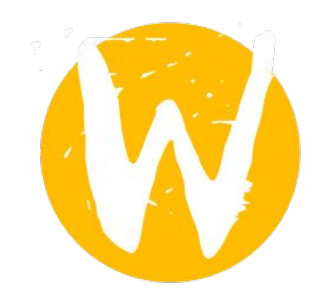

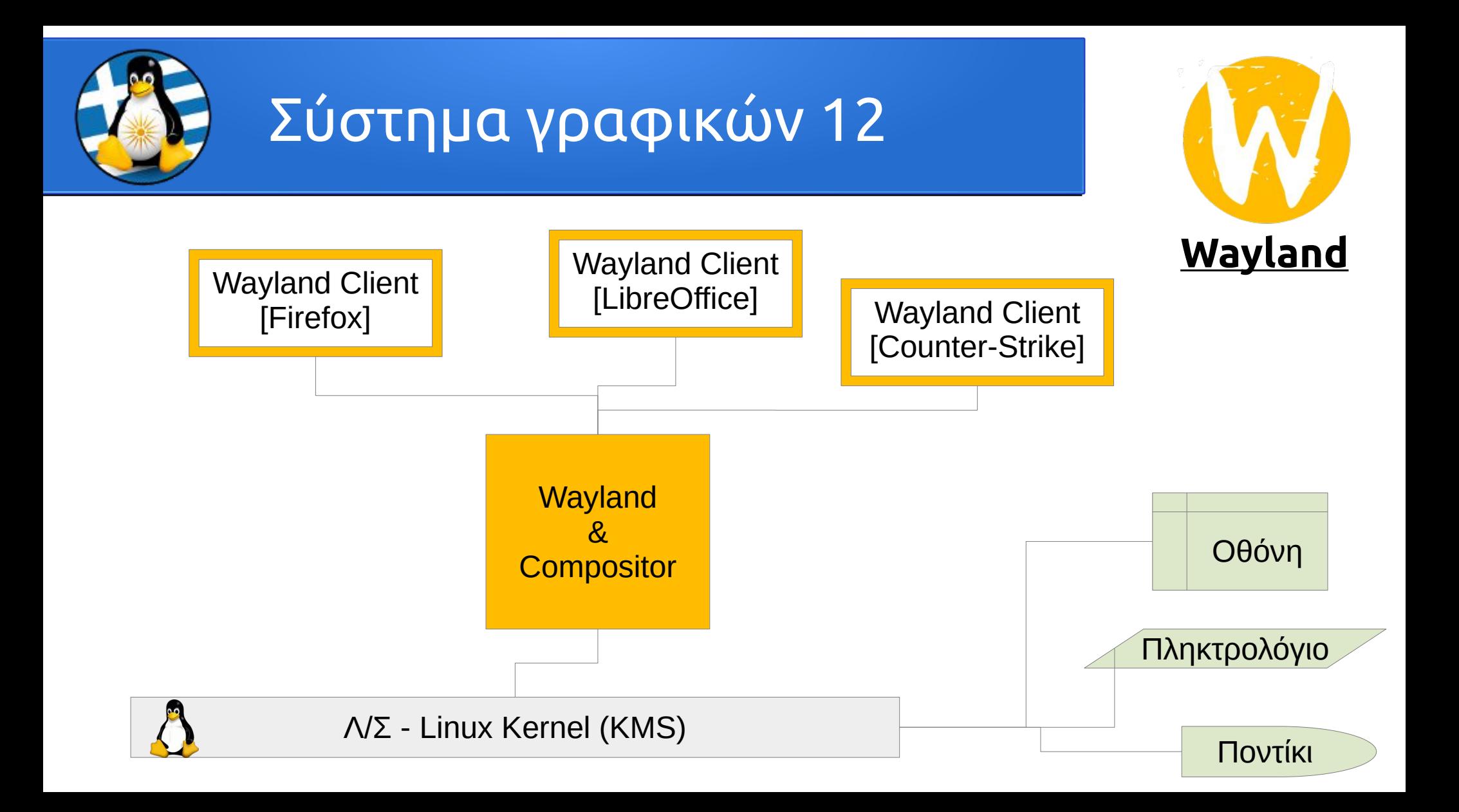

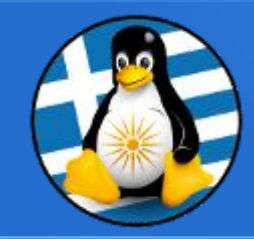

### **Linux Graphics Stack**

- **Διεπαφή** | Wayland (Windowing system)
- **Display Server** | Wayland-Server
- **Display Client** | Wayland-Client
- **Compositor** | Mutter (GNOME), \*Kwin (KDE), Wayfire

Μη διαθέσιμα: Muffin (Cinnamon), Xfwm (XFCE), Marco (MATE), Metacity (MATE), Compiz

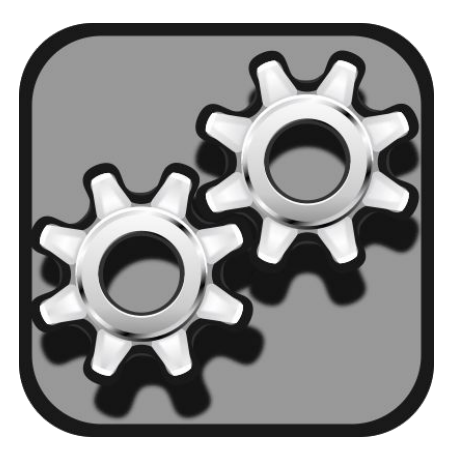

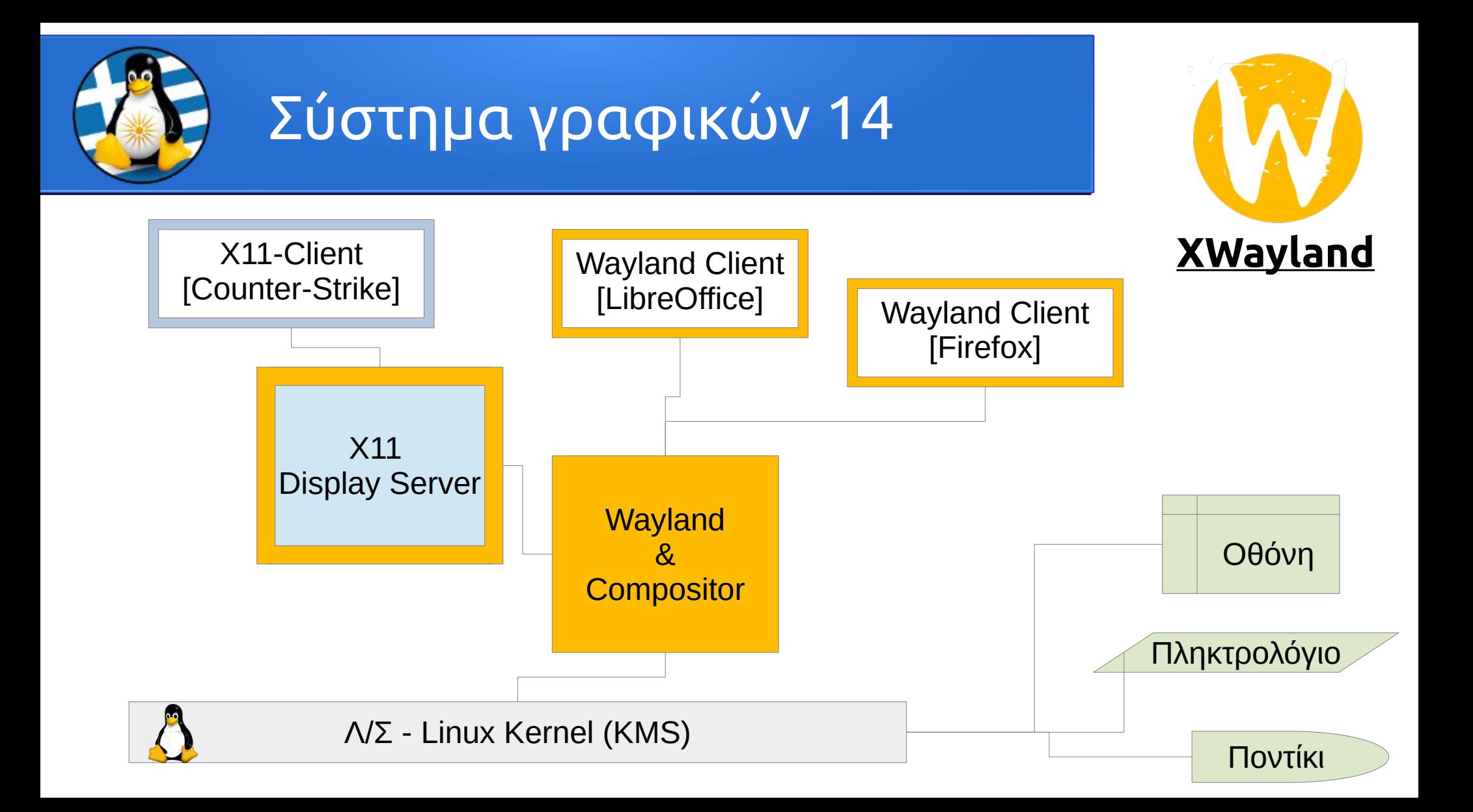

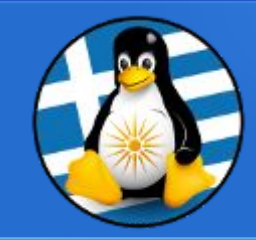

### **Linux Graphics Stack**

- **Διεπαφή** | Xorg/X11 (X Window System), Wayland+ΧWayland (Windowing system)
- **Display Server** | Xorg/X11-Server, Wayland-Server
- **Display Client** | Xorg/X11-Client, Wayland-Client
- **Window Manager X11** | Mutter (GNOME), Muffin (Cinnamon), Kwin (KDE), Xfwm (XFCE), Marco (MATE), Metacity (MATE), Compiz

**Compositor X11** | Ενσωματωμένος, Compton/Picom

**Compositor Wayland** | Mutter (GNOME), \*Kwin (KDE), Wayfire

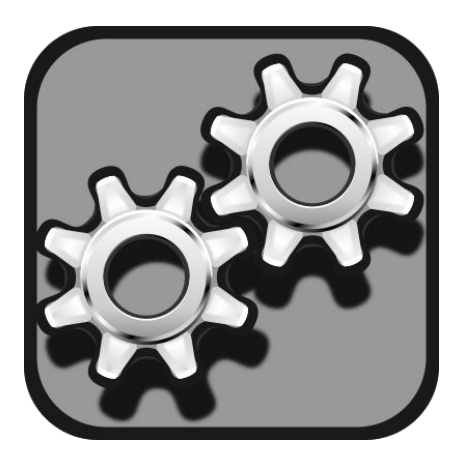

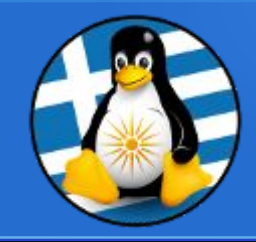

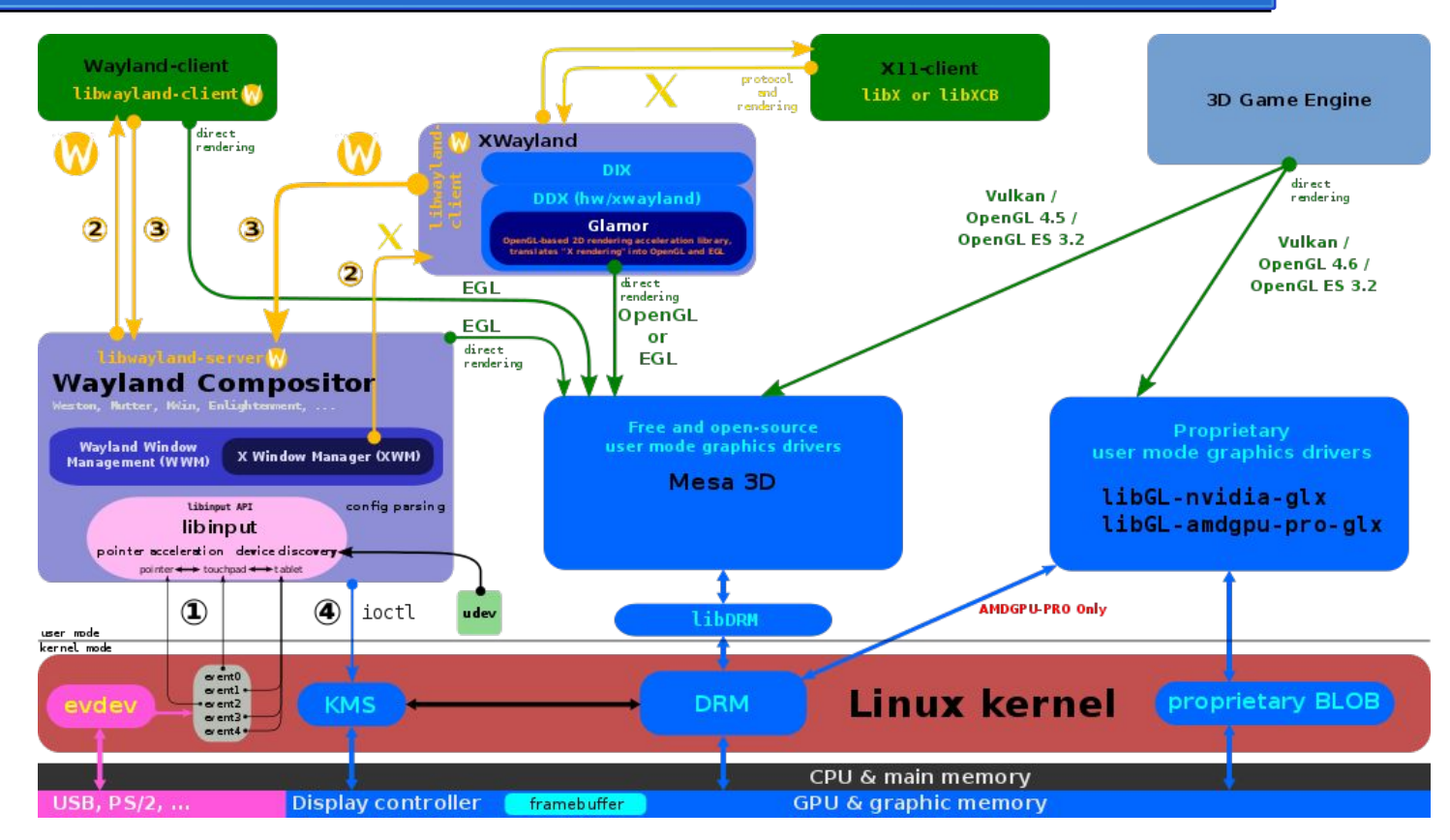

https://commons.wikimedia.org/wiki/File:The\_Linux\_Graphics\_Stack\_and\_glamor.svg

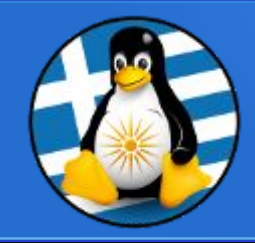

#### **Αυτόματη αναγνώριση**

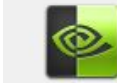

NVIDIA Corporation: GK104 [GeForce GTX 760]

Αυτή η συσκευή χρησιμοποιεί το προτεινόμενο πρόγραμμα οδήγησης.

Διαχειριστής οδηγών

#### nvidia-driver-470 (προτείνεται)

C Εκδοση 470.161.03-0ubuntu0.20.04.1 NVIDIA driver metapackage

xserver-xorg-video-nouveau (ανοιχτού-κώδικα) Έκδοση 1:1.0.16-1 X.Org X server - Nouveau display driver

#### nvidia-340

Έκδοση 340.108-0ubuntu5.20.04.2 NVIDIA binary driver - version 340.108

#### nvidia-driver-390

Έκδοση 390.157-0ubuntu0.20.04.1 NVIDIA driver metapackage

÷.  $\mathcal{F}$ 

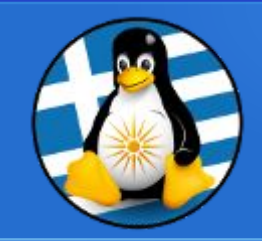

### **Αποθετήριο οδηγών γραφικών | Proprietary GPU Drivers**

https://launchpad.net/~graphics-drivers/+archive/ubuntu/ppa

- sudo add-apt-repository ppa:graphics-drivers/ppa
- sudo apt update

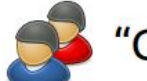

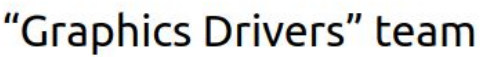

Overview Code Bugs Blueprints Translations Answers

#### **Proprietary GPU Drivers**

#### PPA description

Fresh drivers from upstream, currently shipping Nvidia.

## Current Status

Current long-lived branch release: 'nvidia-430' (430.40) Dropped support for Fermi series (https://nvidia.custhelp.com/app/answers/ detail/a id/4656)

Old long-lived branch release: `nvidia-390` (390.129)

For GF1xx GPUs use `nvidia-390` (390.129) For G8x, G9x and GT2xx GPUs use 'nvidia-340' (340.107) For NV4x and G7x GPUs use `nvidia-304` (304.137) End-Of-Life!

Support timeframes for Unix legacy GPU releases: https://nvidia.custhelp.com/app/answers/detail/a id/3142

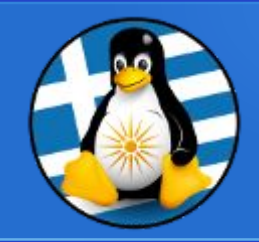

### **Εντολές & Πληροφορίες**

 $\sim$ \$ lshw

- ~\$ lshw -class display
- $\sim$ \$ lspci
	- ~\$ lspci -v | grep -A1 -e VGA -e 3D
- $\bullet \quad \sim$ \$ inxi -Fxz

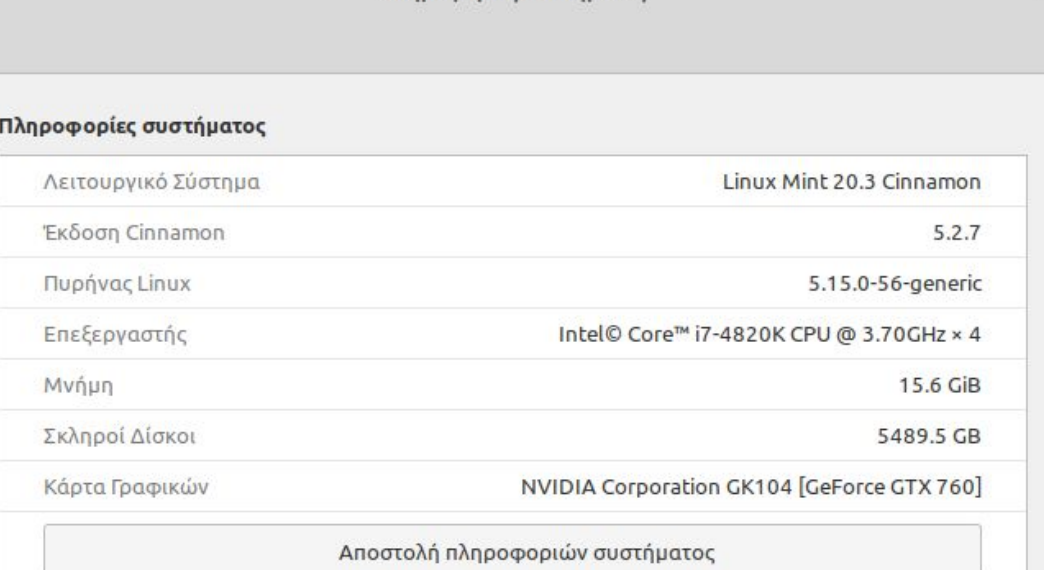

Πληροφορίες συστήματος

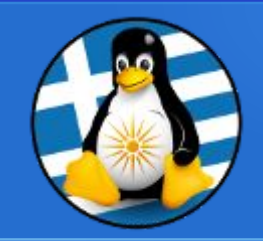

### **Υποστήριξη**

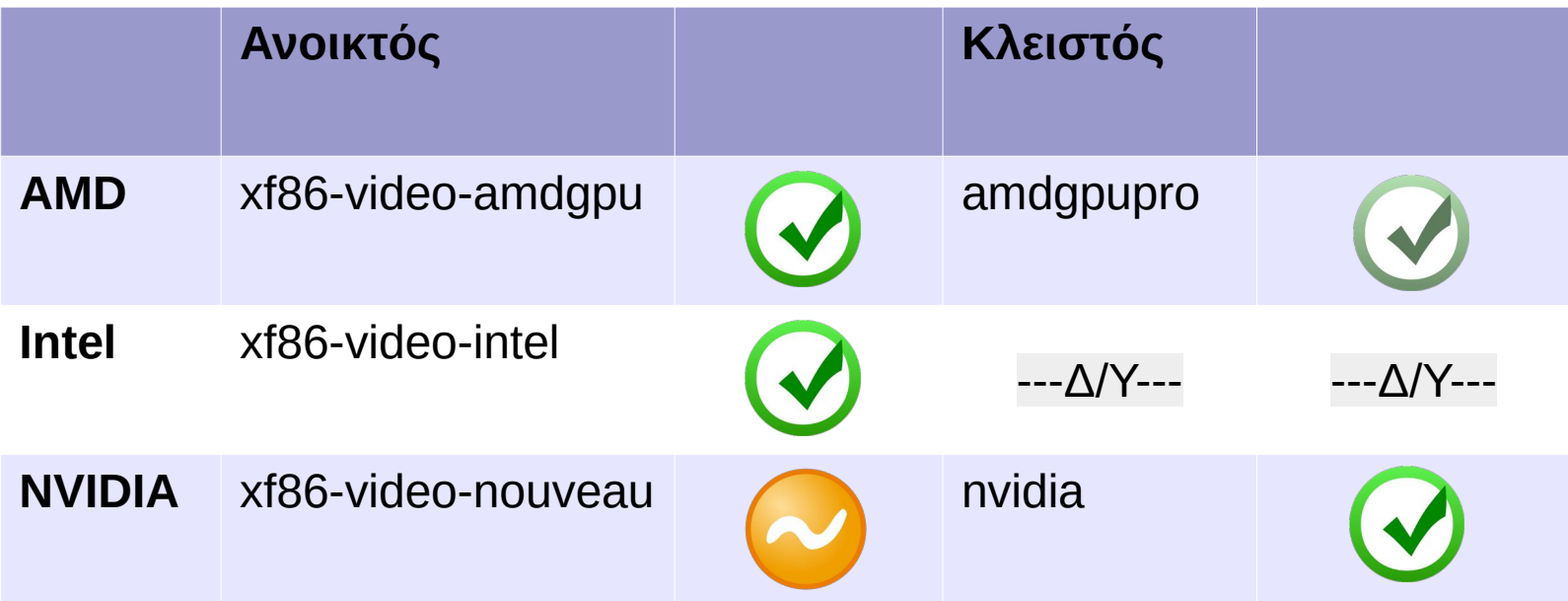

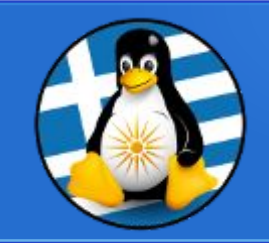

## 3D graphics API 1

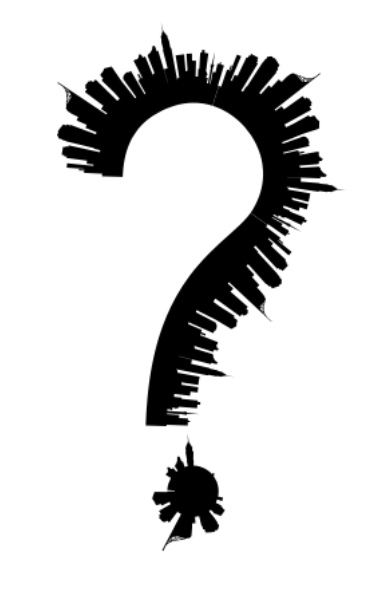

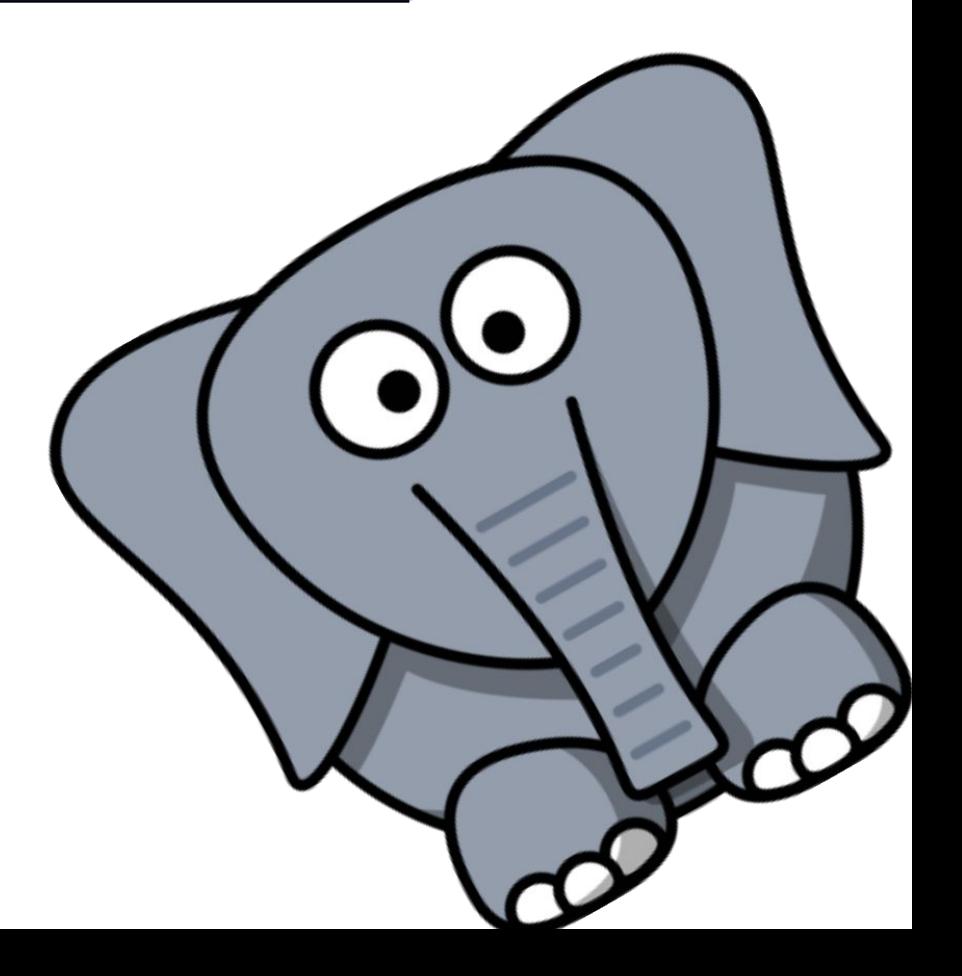

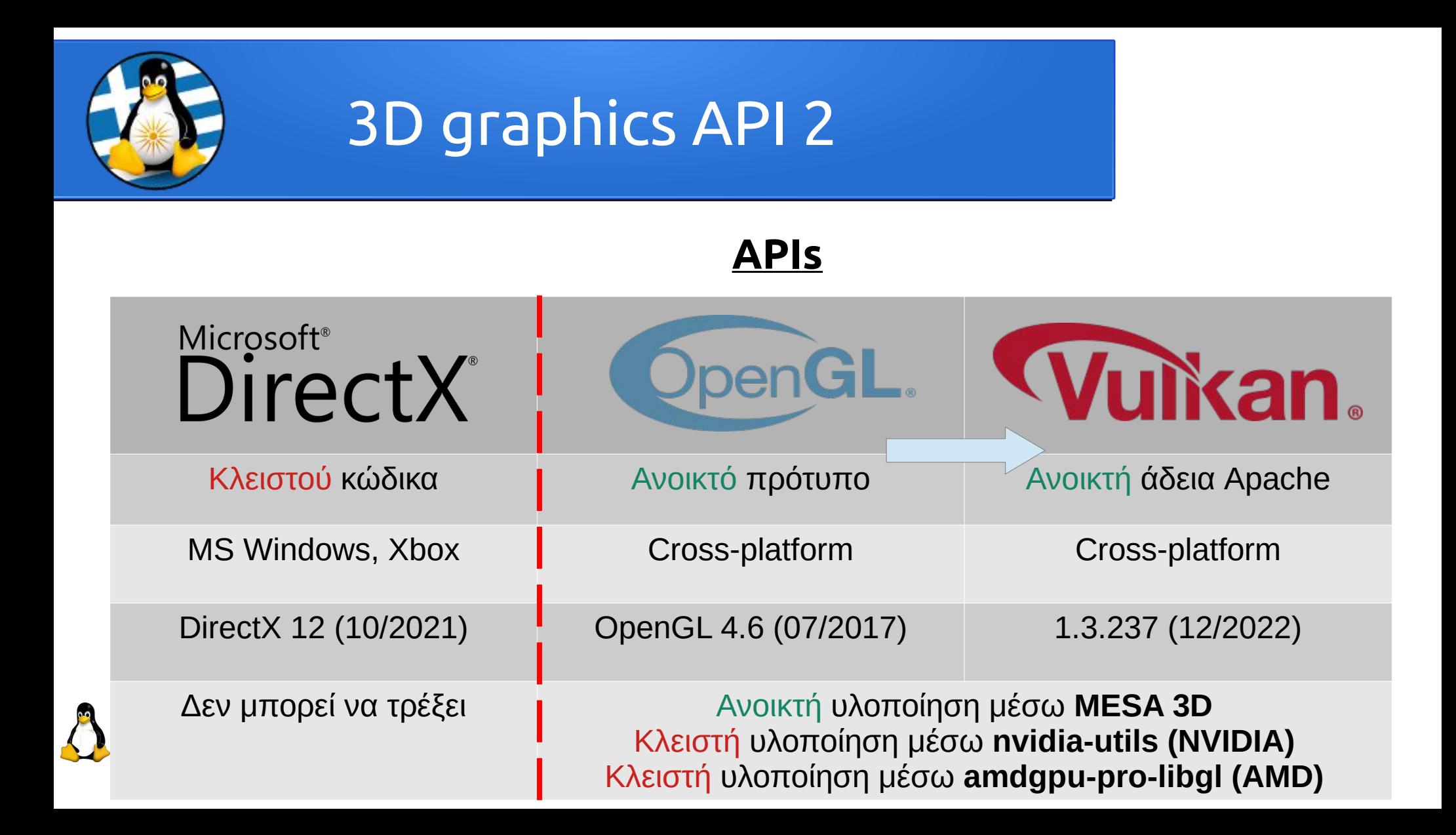

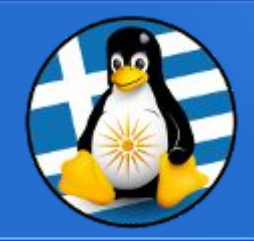

### **Διαθεσιμότητα**

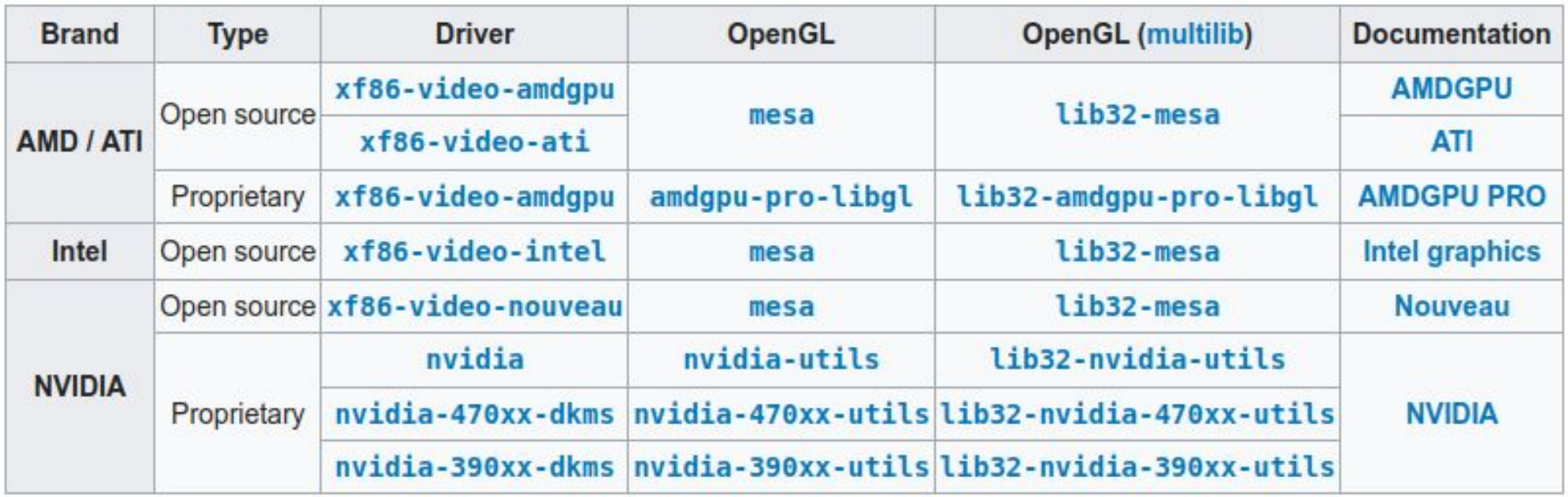

https://wiki.archlinux.org/title/Xorg#Driver\_installation

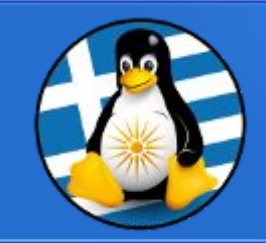

### **Vulkan**

AMD (Ανοικτοί οδηγοί amdgpu) | Intel (Ανοικτοί οδηγοί) | NVIDIA (Κλειστοί οδηγοί nvidia-xxx)

~\$ sudo apt install libvulkan1 libvulkan1:i386 mesa-vulkan-drivers mesa-vulkan-drivers:i386 vulkan-tools

Έλεγχος drivers

~\$ vulkaninfo | less

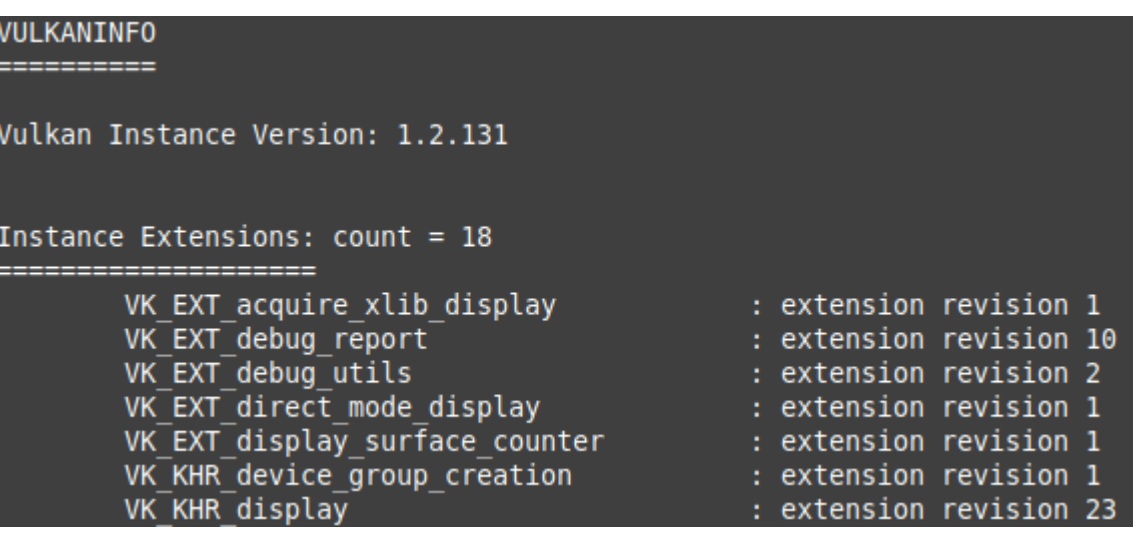

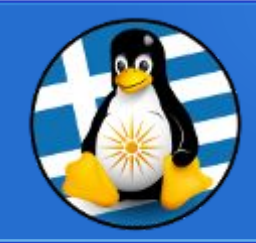

## Εργαλεία ελέγχου GPU

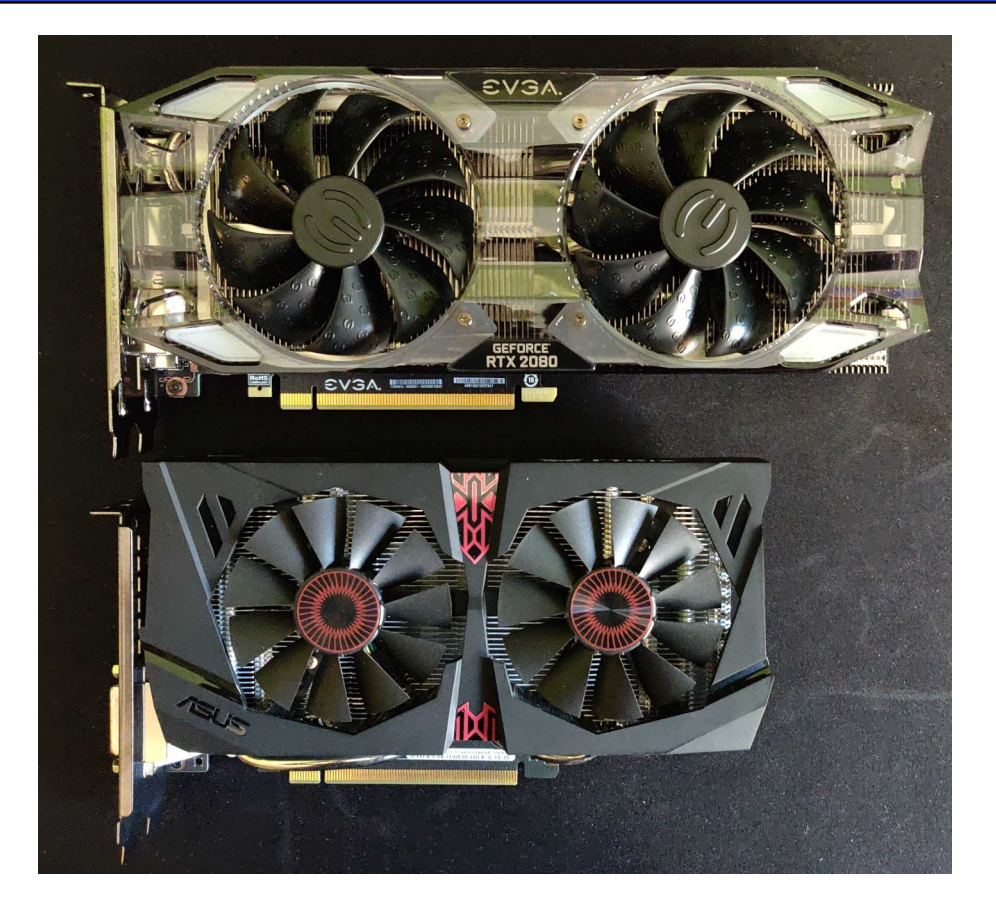

#### Έλεγχος κατάστασης κάρτας γραφικών

- έκδοση driver
- θερμοκρασία
- τάση
- στροφές ανεμιστήρων
- έλεγχος απόδοσης
- έλεγχος led
- ➔Σε GNU/Linux οι κατασκευαστές δεν παρέχουν συνήθως προγράμματα διαχείρισης ή εργαλεία
- ➔Λύση με προγράμματα ανοικτού λογισμικού

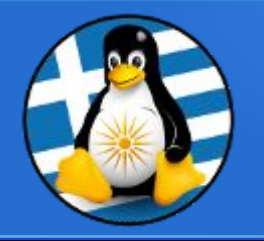

X Server Information

X Server XVideo Settings OpenGL Settings **Graphics Information** Antialiasing Settings **VDPAU Information** CPU 0 - (NVIDIA GeForce RTX Thermal Settings PowerMizer

DP-4 - (DELL S2721DGF) **Application Profiles** 

 $\overline{\phantom{a}}$  X Screen 0

## NVIDIA-Settings

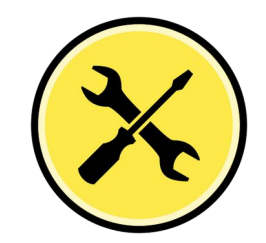

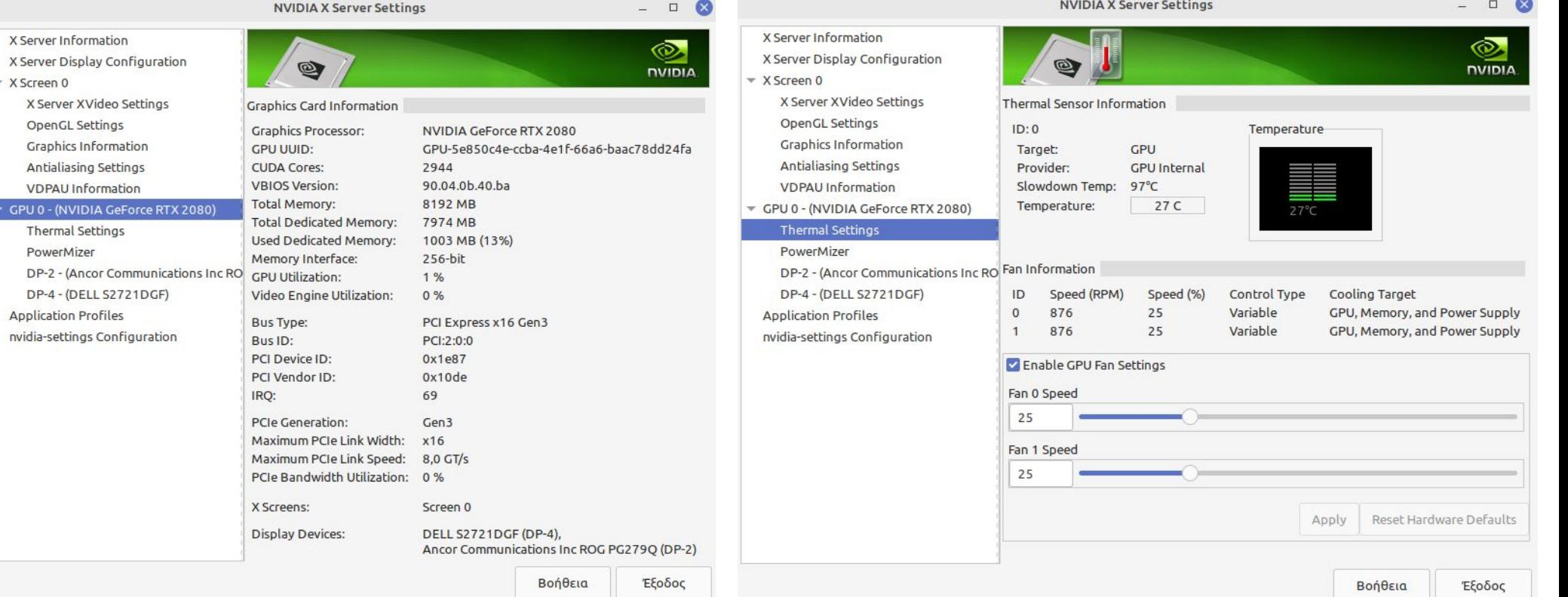

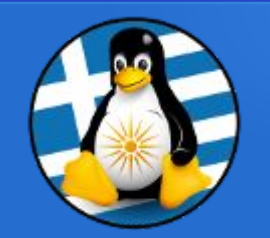

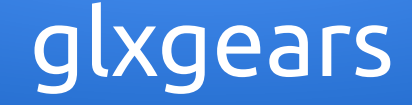

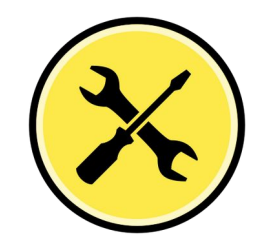

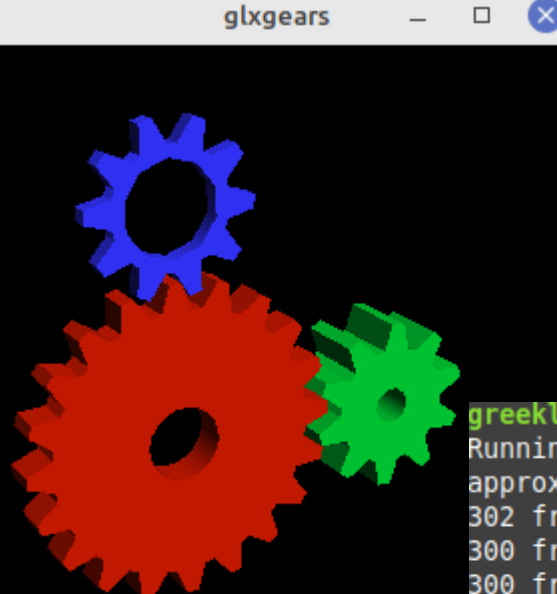

Απλό τεστ (benchmark) για έλεγχο 3D υποστήριξης

~\$ sudo apt install mesa-utils ~\$ glxgears

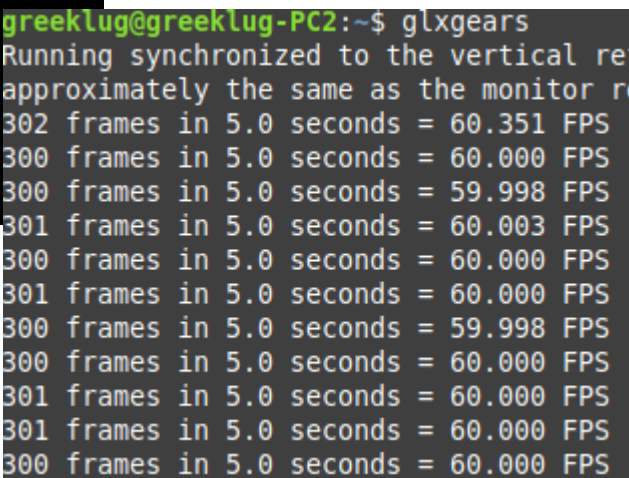

Αποτέλεσμα = ρυθμός ανανέωσης της οθόνης => η κάρτα δουλεύει **σωστά**

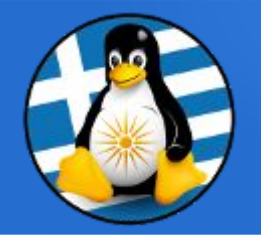

### lm\_sensors

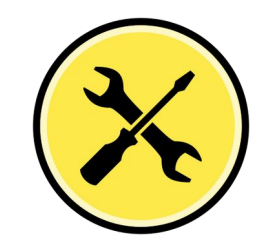

…∿\$ sensors asus-isa-0000 Adapter: ISA adapter cou fan: 3500 RPM nvme-pci-0100 Adapter: PCI adapter Composite: +34.9°C (low = -273.1°C, high = +72.8°C)  $(crit = +75.8°C)$ +34.9°C (low = -273.1°C, high = +65261.8°C) Sensor 1: Sensor 2: +43.9°C (low = -273.1°C, high = +65261.8°C) acpitz-acpi-0

```
Adapter: ACPI interface
             +64.0°C (crit = +98.0°C)
temp1:
```

```
k10temp-pci-00c3
Adapter: PCI adapter
Tctl:
                 +64.2^{\circ}C
Tdie:
                 +64.2^{\circ}C
```
amdgpu-pci-0c00 Adapter: PCI adapter vddgfx: 800.00 mV edge: +58.0°C (crit = +94.0°C, hyst = -273.1°C)  $8.24 \text{ W}$  (cap = 68.00 W) power1:

BAT0-acpi-0 Adapter: ACPI interface  $15.40V$ in0:

➔Πιο διαδεδομένο εργαλείο για προβολή πληροφοριών του υλικού του Η/Υ

[Εγκατάσταση] ~\$ sudo apt install lm-sensors

[Ανίχνευση αισθητήρων] ~\$ sudo sensors-detect

[Προβολή αισθητήρων] ~\$ sensors

[Ανανέωση τιμών κάθε 1΄] ~\$ watch -n 1 sensors

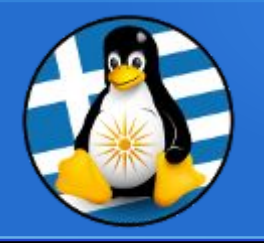

#### psensor

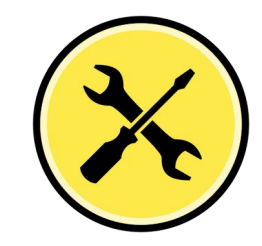

**Psensor - Temperature Monitor** 

#### Help Psensor

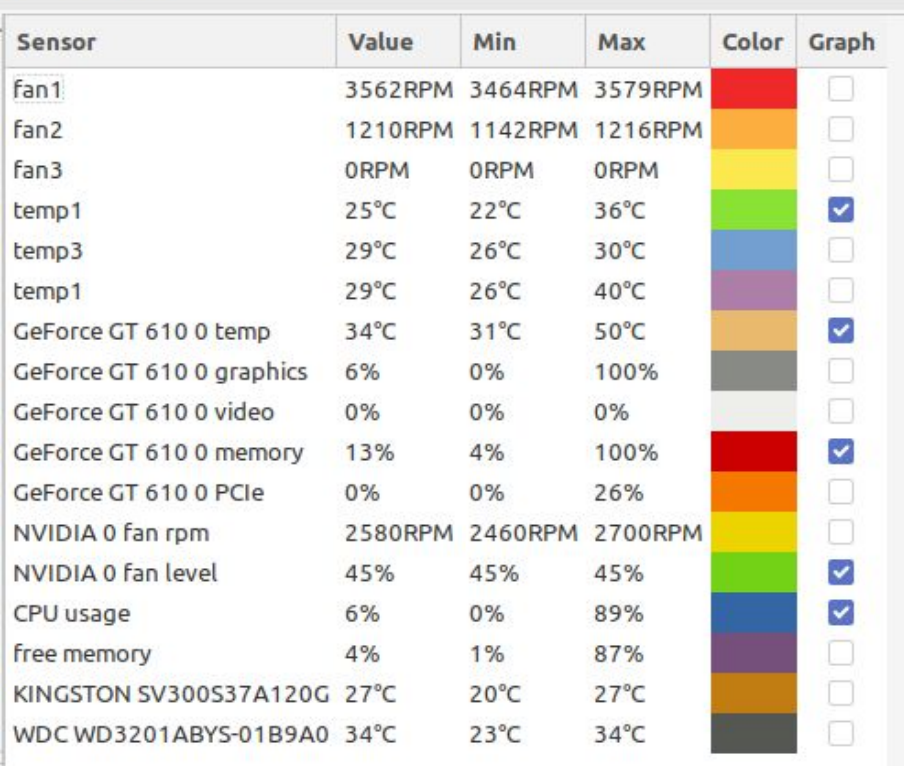

➔Πιο γνωστό front-end εργαλείο για lm\_sensors

- ➔Παίρνει πληροφορίες από lm\_sensors, NVCtrl, ATI ADL κα.
- ➔Πληροφορίες σχετικά με ποσοστιαία χρήση κάρτας, θερμοκρασία, ποσοστιαία χρήση μνήμης κάρτας, στροφές ανεμιστήρων κα.

~\$ sudo apt install psensor

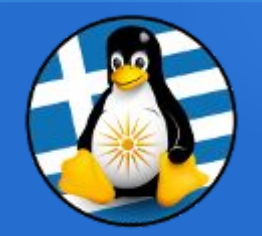

### nvtop

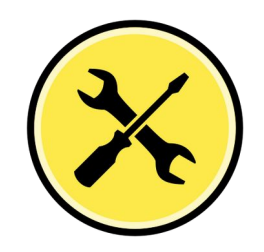

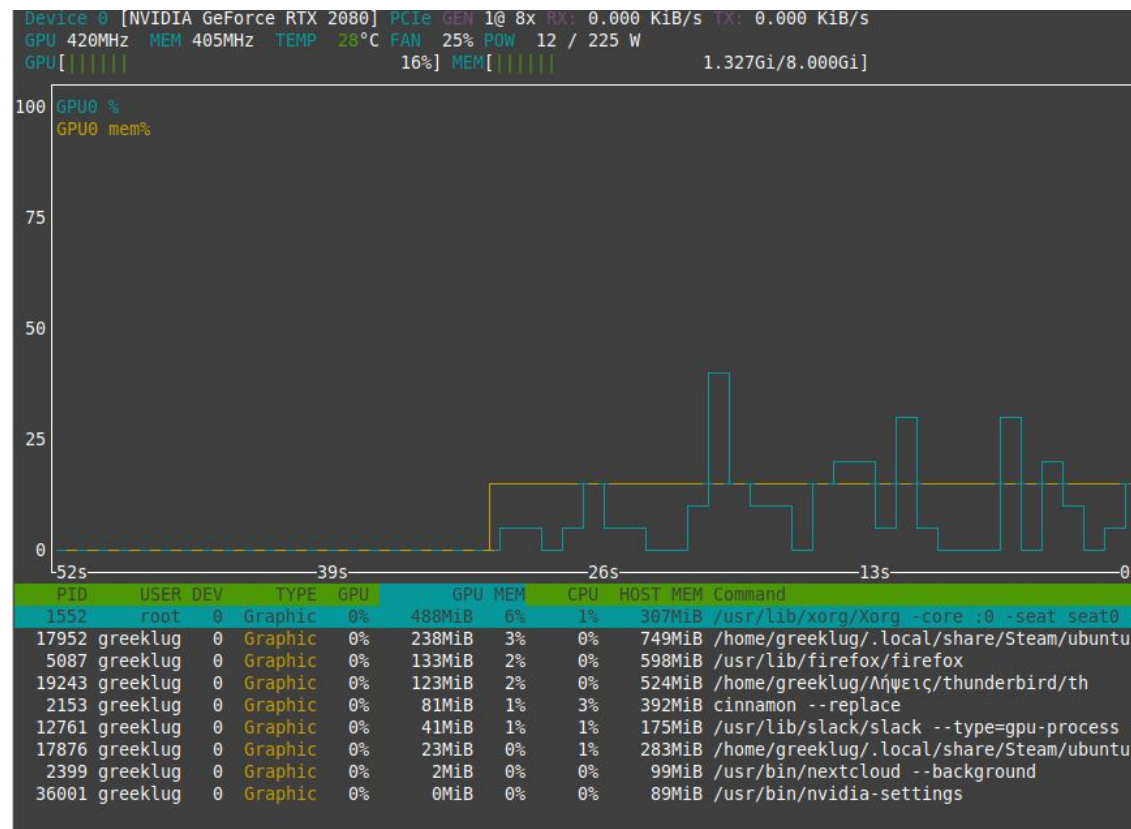

F12Save Confi

F10

F<sub>9</sub>

- ➔Εργαλείο παρακολούθησης καρτών AMD, NVIDIA και Intel στο τερματικό, με απεικόνιση τύπου htop
- ➔Απαιτεί σύγχρονο πυρήνα για AMD (5.14) και Intel (5.19) και τουλάχιστον 418 driver για NVIDIA
- ➔Πολλαπλές πληροφορίες από τον τύπο της κάρτας και τεχνολογία επαφής μέχρι ζωντανό διάγραμμα
	- $\sim$ \$ sudo apt install nvtop ~\$ sudo nvtop

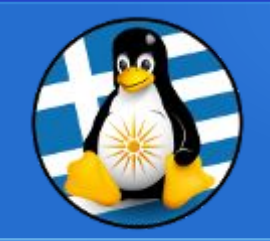

## nvidia-smi

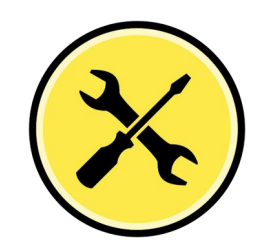

#### ➔Εργαλείο παρακολούθησης καρτών της NVIDIA

~\$ sudo apt install nvidia-smi ~\$ sudo nvidia-smi

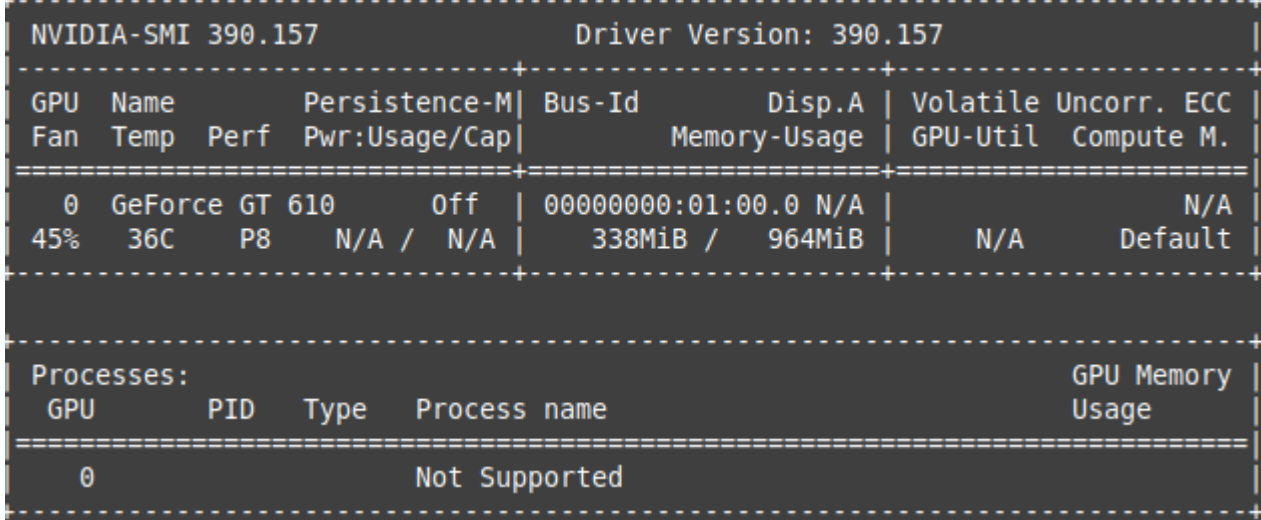

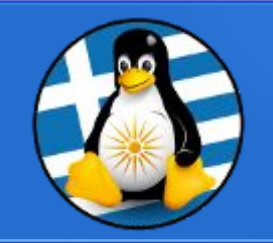

## radeontop

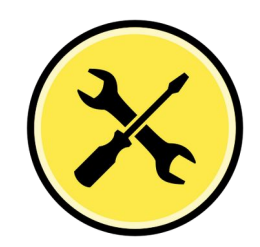

#### ➔Εργαλείο παρακολούθησης καρτών AMD

~\$ sudo apt install radeontop ~\$ sudo radeontop

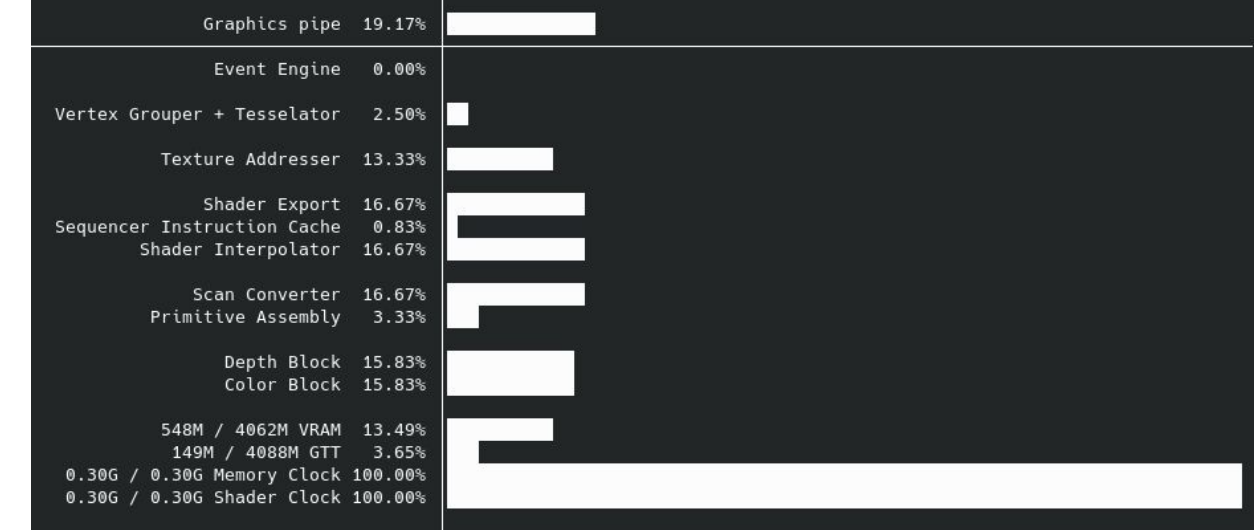

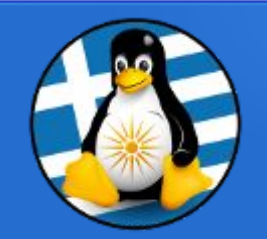

## Radeon profile

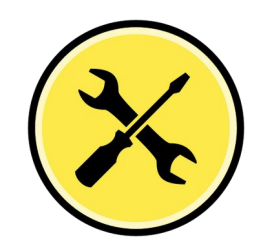

- ➔Εργαλείο παρακολούθησης καρτών AMD
- Παρακολούθηση βασικών παραμέτρων
- Έλεγχος ανεμιστήρων
- Overclocking
	- ~\$ sudo add-apt-repository ppa:radeon-profile/stable ~\$ sudo apt update ~\$ sudo apt install radeon-profile

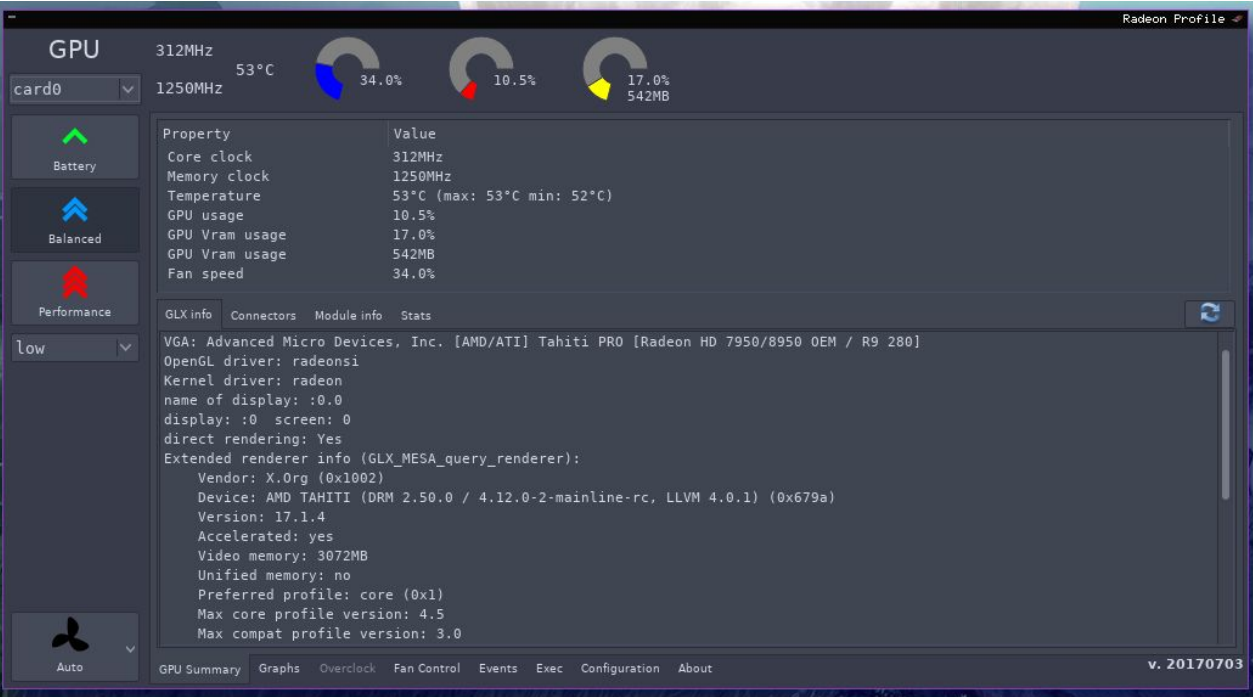

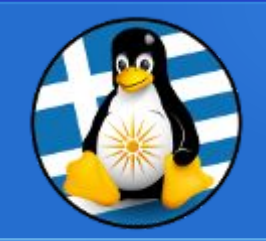

## intel\_gpu\_top

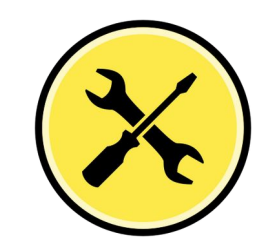

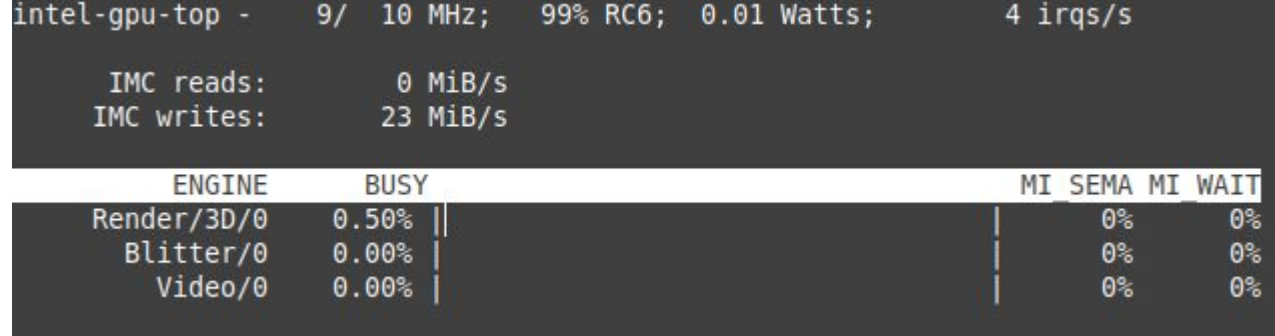

➔Εργαλείο παρακολούθησης καρτών Intel

~\$ sudo apt install intel-gpu-tools ~\$ sudo intel\_gpu\_top

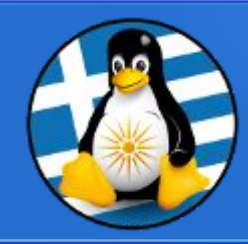

## Εφαρμογές για Linux Gaming

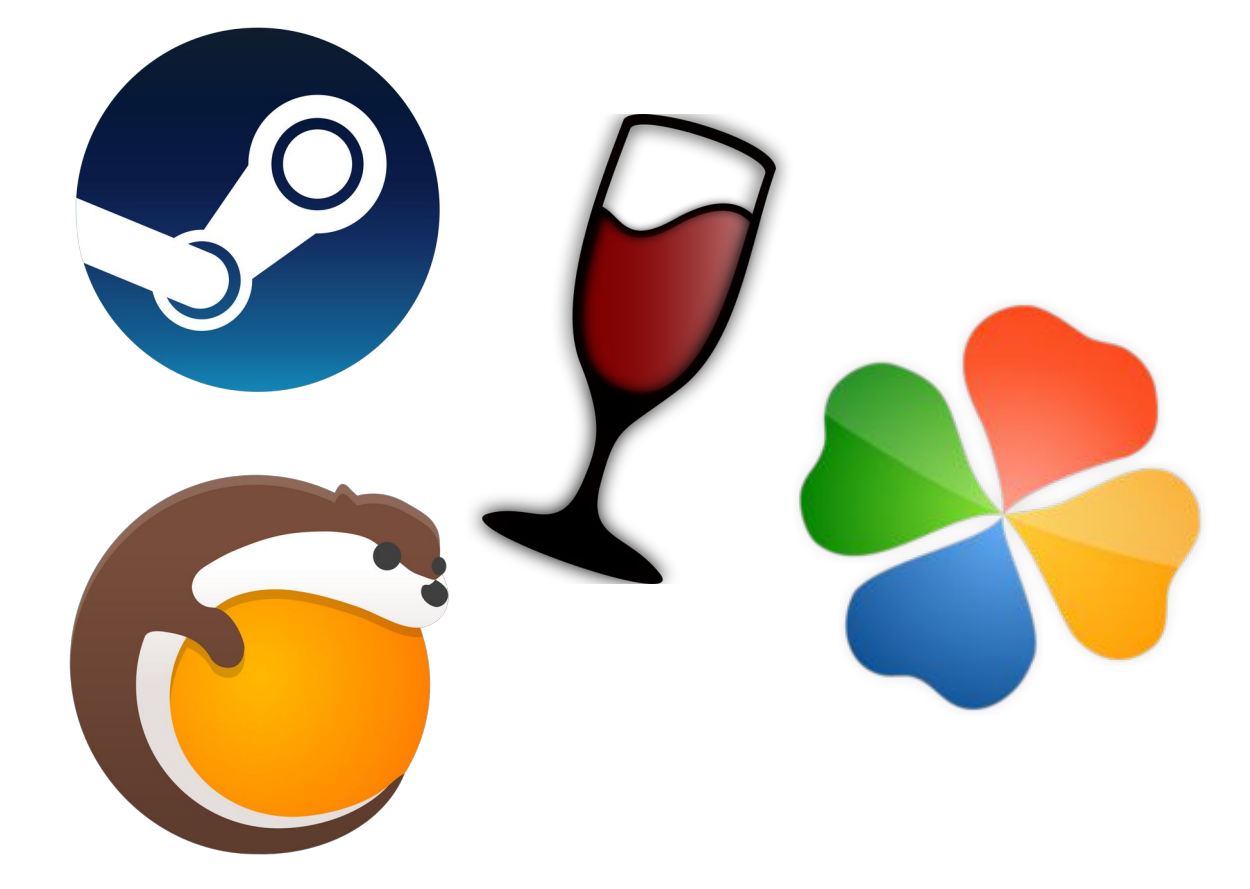

- Χρειαζόμαστε έναν λογαριασμό για διαχείριση ψηφιακής βιβλιοθήκης
- **Πρόσθετα προγράμματα για** συμβατότητα, όπου απαιτείται

![](_page_39_Picture_0.jpeg)

### Steam

![](_page_39_Picture_2.jpeg)

![](_page_39_Picture_3.jpeg)

https://store.steampowered.com/

- ➔Η μεγαλύτερη πλατφόρμα ψηφιακής διανομής παιχνιδιών
- ➔Περισσότερα από 50.000 παιχνίδια, πολλά από αυτά native σε Linux
- ➔H πρώτη πλατφόρμα που επίσημα ξεκίνησε να υποστηρίζει παιχνίδια σε Linux
- ➔Πρόσβαση από οποιοδήποτε H/Y, οπουδήποτε
- ➔Ταίριασμα παικτών για παιχνίδι σε ίδιο server
- ➔Achievements ανά παιχνίδι
- ➔Δυνατότητα backup και μεταφοράς παιχνιδιού σε άλλο δίσκο

![](_page_40_Picture_0.jpeg)

![](_page_40_Picture_1.jpeg)

![](_page_40_Picture_2.jpeg)

![](_page_40_Picture_55.jpeg)

#### https://www.winehq.org/

- ➔Επιτρέπει την άμεση εκτέλεση εφαρμογών Windows, σε Linux Η/Υ, μεταφράζοντας τις εντολές Windows, σε συμβατές εντολές για Linux
- ➔Πληροφορίες για συμβατότητα εφαρμογών: https://appdb.winehq.org
- ➔Τελευταία σταθερή έκδοση προς λήψη είναι η 7.0.1 | Ιανουάριος 2022
- ➔Ρυθμίσεις: ~\$ winecfg
- ➔Διαδρομή:

/home/<user>/.wine/dosdevices/c:

![](_page_41_Picture_0.jpeg)

## Συμβατότητα 1

![](_page_41_Picture_2.jpeg)

- **Winetricks**, είναι ένα βοηθητικό εργαλείο για τη λήψη και εγκατάσταση διαφόρων βιβλιοθηκών που απαιτούνται για την εκτέλεση ορισμένων προγραμμάτων στο Wine, τα οποία περιλαμβάνουν αντικαταστάσεις στοιχείων του Wine με βιβλιοθήκες κλειστού κώδικα https://github.com/Winetricks/winetricks
- **DXVK**, βιβλιοθήκη γραφικών για Direct3D 9/10/11 χτισμένη πάνω στο Vulkan https://github.com/doitsujin/dxvk
- **Vkd3d**, βιβλιοθήκη γραφικών για Direct3D 12 χτισμένη πάνω στο Vulkan https://gitlab.winehq.org/wine/vkd3d
- **GameMode**, είναι ένα λογισμικό για προσωρινή εφαρμογή βελτιστοποιήσεων σε ένα σύστημα Linux για την καλύτερη απόδοση σε παιχνίδια https://github.com/FeralInteractive/gamemode

![](_page_42_Picture_0.jpeg)

## Proton

Είναι μια συλλογή λογισμικών συμβατότητας και βιβλιοθηκών σε συνδυασμό με μια ενημερωμένη έκδοση του Wine που παρέχει αυξημένη απόδοση και συμβατότητα με τα παιχνίδια των Windows.

- Αναπτύσσεται από τις εταιρίες Valve και CodeWeavers | 1η Έκδοση: Αύγουστος 2018
- Τελευταία έκδοση: 7.0-5 | Νοέμβριος 2022
- Url: https://github.com/ValveSoftware/Proton
- **-** Βάση δεδομένων:

#### [https://www.protondb.com](https://www.protondb.com/)

Είναι ενσωματωμένο στο Steam/Steam Deck

![](_page_42_Picture_9.jpeg)

![](_page_42_Picture_10.jpeg)

![](_page_43_Picture_0.jpeg)

το **Vkd3d-proton** για DirectX 12 rendering, που στηρίζεται στην τεχνολογία Vulkan

![](_page_44_Picture_0.jpeg)

## Συμβατότητα 3

### **Δοκιμή Wine + DXVK**

Δημιουργούμε ένα νέο prefix/αυτόνομο περιβάλλον με όνομα "wine-demo-dxvk":

~\$ WINEPREFIX="\$HOME/wine-demo-dxvk" winecfg

Κατεβάζουμε, αποσυμπιέζουμε και εγκαθιστούμε το DXVK στο prefix

~\$ cd ~/Λήψεις/dxvk-1.10.3

- ~\$ WINEPREFIX="\$HOME/wine-demo-dxvk" ./setup\_dxvk.sh install
- Τρέχουμε το παιχνίδι, ενεργοποιώντας και το HUD πληροφοριών

~\$ cd ~/wine-demo-dxvk/drive\_c/Program\ Files/GAMEFOLDER/ ~\$ WINEPREFIX="\$HOME/wine-demo-dxvk" DXVK\_HUD=1 wine game.exe

![](_page_45_Picture_0.jpeg)

## PlayOnLinux

![](_page_45_Picture_2.jpeg)

![](_page_45_Picture_49.jpeg)

https://www.playonlinux.com

- ➔Στηρίζεται στο WINE και εκτελεί εφαρμογές Windows σε Linux διανομές
- ➔Εύχρηστο περιβάλλον μεγάλη δεξαμενή εφαρμογών ταξινομημένων ανά κατηγορία
- ➔Πληροφορίες για υποστηριζόμενες εφαρμογές: playonlinux.com/en/supported\_apps.html
- ➔Τελευταία σταθερή έκδοση προς λήψη είναι η 4.4 | Μάιος 2020

![](_page_46_Picture_0.jpeg)

## Lutris

![](_page_46_Picture_2.jpeg)

![](_page_46_Picture_3.jpeg)

https://lutris.net/

- ➔Σκοπός του είναι η εκτέλεση παιχνιδιών σε κάθε υλικό και διανομές
- ➔Δυνατότητα σύνδεσης με πλατφόρμες (Epic Games, Steam, GOG) για συγκέντρωση παιχνιδιών σε ένα
	- σημείο
- ➔Ενσωματώνει πάρα πολλά εργαλεία συμβατότητας

![](_page_46_Picture_9.jpeg)

![](_page_46_Picture_95.jpeg)

![](_page_47_Picture_0.jpeg)

## Top 10+1

- $\rightarrow$  0 A.D.
- ➔ The Battle for Wesnoth
- ➔ XONOTIC
- ➔ Super Tux
- ➔ Minetest
- ➔ SuperTuxCart
- ➔ Cube 2: Sauerbraten
- ➔ Neverball
- ➔ Frozen-bubble
- ➔ Gbrainy

![](_page_47_Picture_12.jpeg)

![](_page_47_Picture_13.jpeg)

![](_page_48_Picture_0.jpeg)

## 0 A.D.

![](_page_48_Picture_2.jpeg)

![](_page_48_Picture_3.jpeg)

**https://play0ad.com**

![](_page_49_Picture_0.jpeg)

## Battle for Wesnoth

![](_page_49_Picture_2.jpeg)

**https://www.wesnoth.org**

![](_page_49_Picture_4.jpeg)

![](_page_50_Picture_0.jpeg)

## Xonotic

![](_page_50_Picture_2.jpeg)

![](_page_50_Picture_3.jpeg)

**https://xonotic.org**

![](_page_51_Picture_0.jpeg)

## Super Tux

![](_page_51_Picture_2.jpeg)

![](_page_51_Picture_3.jpeg)

**https://www.supertux.org**

![](_page_52_Picture_0.jpeg)

## Minetest

![](_page_52_Picture_2.jpeg)

![](_page_52_Picture_3.jpeg)

**https://www.minetest.net**

![](_page_53_Picture_0.jpeg)

## SuperTuxKart

![](_page_53_Picture_2.jpeg)

![](_page_53_Picture_3.jpeg)

**https://supertuxkart.net**

![](_page_54_Picture_0.jpeg)

## Cube 2: Sauerbraten

![](_page_54_Picture_2.jpeg)

**http://sauerbraten.org**

![](_page_54_Picture_4.jpeg)

![](_page_55_Picture_0.jpeg)

## Neverball

![](_page_55_Picture_2.jpeg)

![](_page_55_Picture_3.jpeg)

**https://neverball.org**

![](_page_56_Picture_0.jpeg)

## Frozen-Bubble

![](_page_56_Picture_2.jpeg)

# **http://www.frozen-bubble.org**

![](_page_56_Picture_4.jpeg)

![](_page_57_Picture_0.jpeg)

![](_page_57_Picture_1.jpeg)

gbrainy

![](_page_57_Picture_2.jpeg)

#### **https://wiki.gnome.org/Apps/gbrainy**

 $\Box$ 

![](_page_57_Picture_21.jpeg)

Παιγμένα παιχνίδια: 1 (Βαθμολογία: 0) - Χρόνος: 00:46 - Παιχνίδι: Κλάσματα

![](_page_58_Picture_0.jpeg)

![](_page_58_Picture_1.jpeg)

![](_page_58_Picture_2.jpeg)

#### **https://www.mamedev.org/**

![](_page_58_Picture_4.jpeg)

![](_page_58_Picture_18.jpeg)

![](_page_59_Picture_0.jpeg)

## OBS Studio

![](_page_59_Picture_2.jpeg)

![](_page_59_Picture_71.jpeg)

## ● Άδεια GPL2 **https://obsproject.com/**

#### Χαρακτηριστικά:

- Χρήση για καταγραφή βίντεο και δημιουργία ζωντανής ροής • Διαθέσιμο για GNU/Linux, Windows, MacOS
- Αναπτύσσεται από το OBS Project
- $\cdot$  Γραμμένο σε C, C++ & Qt
- 1η Κυκλοφορία 01/09/2012
- Τελευταία Έκδοση: 28.1.2 | 11/2022
- Διαθέσιμο σε 59 γλώσσες
- 

![](_page_60_Picture_0.jpeg)

![](_page_60_Picture_2.jpeg)

![](_page_60_Picture_6.jpeg)

![](_page_61_Picture_0.jpeg)

![](_page_61_Picture_2.jpeg)

![](_page_61_Picture_51.jpeg)

➔ Δημιουργία απεριόριστων σκηνών και εύκολη εναλλαγή τους, με χρήση εφέ.

➔ Προσθήκη πηγών στις σκηνές, όπως κάμερα, οθόνες, παράθυρα, ήχος, εικόνα, κείμενο κ.α. και ρύθμιση της προτεραιότητας εμφάνισης.

➔Διαμόρφωση των ιδιοτήτων τους μέσω των πλήρων και απλών ρυθμίσεων, όπως ανάλυση, ρυθμό καρέ και φωτεινότητα για κάμερα.

![](_page_61_Picture_52.jpeg)

![](_page_62_Picture_0.jpeg)

![](_page_62_Picture_2.jpeg)

![](_page_62_Picture_24.jpeg)

➔ Έξυπνος μίκτης ήχου με δυνατότητα ρύθμισης της έντασης για καθεμιά από τις εισόδους ήχου, όπως ήχοι επιφάνειας εργασίας, μικρόφωνα, κάρτες ήχου.

➔ Επιπλέον προσθήκη φίλτρων, όπως καταστολή θορύβου, περιοριστής, συμπιεστής κ.α.

![](_page_63_Picture_0.jpeg)

Πλήκτρα συντόι

**A** Για Προχωρημέ

## OBS Δυνατότητες 4

![](_page_63_Picture_2.jpeg)

Π Παράβλεψη συστάσεων ρύθμισης υπηρεσίας ροής

Μέγιστος ρυθμός μετάδοσης βίντεο: 51000 kbps Μέγιστος ρυθμός ήχου: 160 kbps

YouTube Terms of Service **Google Privacy Policy Google Third-Party Permissions**  Επιλογή μέσα από δεκάδες υπηρεσίες live streaming όπως:

- YouTube,
- Twitch,
- Twitter,
- Facebook Live

![](_page_63_Picture_86.jpeg)

![](_page_64_Picture_0.jpeg)

![](_page_64_Picture_2.jpeg)

![](_page_64_Picture_3.jpeg)

![](_page_65_Picture_0.jpeg)

## **OpenRGB**

![](_page_65_Picture_2.jpeg)

![](_page_65_Picture_57.jpeg)

#### https://openrgb.org/

- ➔Ελέγχει τα RGB Led των υλικών μας (περιφερειακά, GPU, έξυπνα φώτα κα.)
- ➔Συντονισμός led από ένα σημείο για όλες τις συσκευές
- ➔Cross Platform, τρέχει ακόμα και σε Raspberry Pi
- ➔Ενσωματωμένη βάση με συμβατό υλικό
- ✔ Τελευταία σταθερή έκδοση προς λήψη είναι η 0.8 | Νοέμβριος 2022

![](_page_66_Picture_0.jpeg)

### GreekLUG

![](_page_66_Picture_2.jpeg)

## Ευχαριστούμε!

![](_page_67_Picture_0.jpeg)

#### Το αρχείο της παρουσίασης από την Ελληνική Ένωση Φίλων ΕΛ/ΛΑΚ (GreekLUG) διέπεται από την άδεια

#### Creative Commons Αναφορά Δημιουργού - Μη Εμπορική Χρήση - Παρόμοια Διανομή 4.0 Διεθνές (CC BY-NC-SA 4.0) https://creativecommons.org/licenses/by-nc-sa/4.0/deed.el

Ελληνική Ένωση Φίλων Ελεύθερου Λογισμικού | GreekLUG https://www.greeklug.gr/